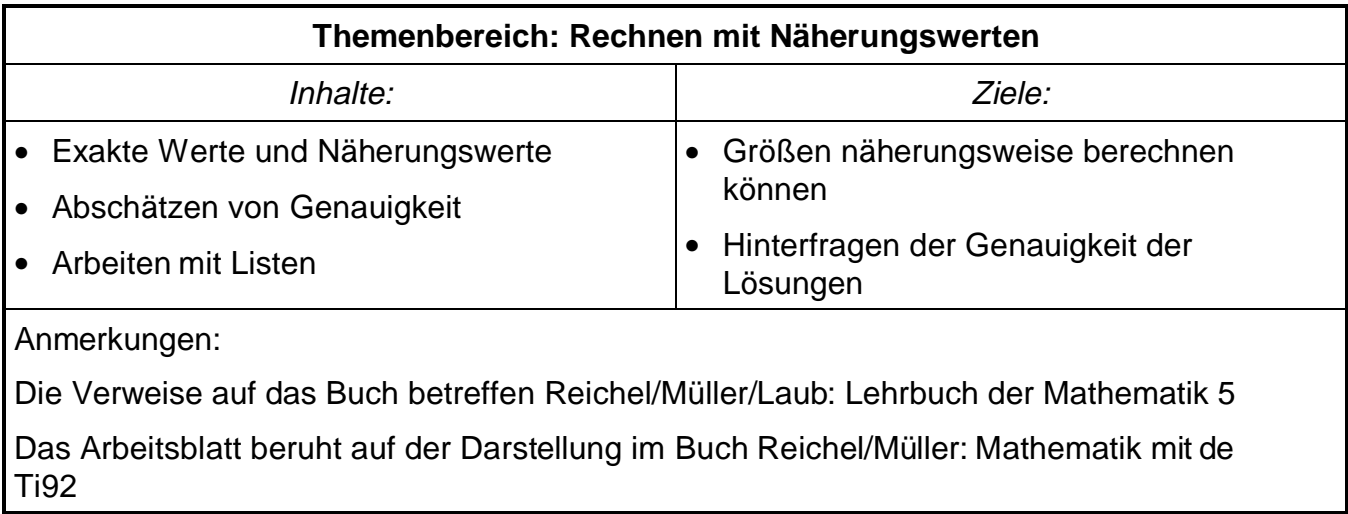

# **Zuverlässigkeitsintervalle**

Beispiel 1: Ein Grundstück von der Form eines rechtwinkeligen Dreiecks besitzt die Kathetenlängen l = 30,0 m und b = 20,0 m. Berechne den Flächeninhalt. (Buch Seite 56)

Wie im Buch erklärt wird (lies das Beispiel durch), liegen die wahren Werte für a und b jeweils in einem Intervall. Solch ein Intervall läßt sich in den TR als Liste

seiner Grenzen eingeben (ai und bi in Abb. 1) oder als Wert  $\pm$  Fehler (af und bf in Abb.1).

Das vereinfacht das Rechnen mit "Extremfalltafeln" sehr. Um das Zuverlässigkeitsintervall für den Flächeninhalt anzugeben, braucht man nur die beiden Listen mit einander zu multiplizieren. Zusätzlich sind in diesem Bei spiel noch die Hypotenuse und der Umfang berechnet. Rechne nach

Aber Achtung! Diese Methode funktioniert nur bei Addition und Multiplikation und daraus abgeleiteten Ausdrücken. Der Grund ist, dass bei Listen immer das erste Element der ersten Liste mit dem zweiten Element der zweiten Liste usw. verknüpft wird.

Beispiel 2:  $a = 7.3 \pm 0.1$ ;  $b = 5.6 \pm 0.05$ . Gib Grenzen für 1/a und b/a an. Stelle dazu wie im Buch eine Extremfalltafel für b/a dar.

Rechne dann mit dem TR! Erkläre die in Abb.2 gewählte Vorgangsweise. Warum ist b/a falsch, b⋅kehra aber richtig? Einfacher funktioniert das natürlich, indem man das Intervall für a umdreht und sofort b/a rechnet.

Ergebnis: Bei Subtraktion und Division sind die Grenzen eines der beiden Zuverlässigkeitsintervalle umzudrehen.

Schreibe bei den folgenden Beispielen auch Zwischen ergebnisse in dein Heft

Beispiel 3: In der Elektrotechnik verwendet man elek trische Widerstände (R), um in einem Stromkreis die Stromstärke (I) bzw. die Spannung (U) einzugrenzen oder zu verändern. Ver wendet man dabei eine Parallelschaltung, so berechnet sich der Gesamtwiderstand nach der Formel:

$$
R_{ges} = \frac{R_1 \cdot R_2}{R_1 + R_2}
$$
. Wie groß ist der Gesamtwiderstand, wenn die Teilwiderstände die Werte R<sub>1</sub> = 200  $\Omega$ 

(Fehler: 10%) und R<sub>2</sub> = 500  $\Omega$  (Fehler: 5%) aufweisen? [114,77;176,34]

Beispiel 4: Ein quadratische Pyramide aus Glas (  $\rho = 2.50 \pm 0.15$  g/cm<sup>3</sup>) hat eine Höhe von 5 ± 0,1 cm. Die Kante von der Spitze der Pyramide zu einem Eckpunkt des Basisquadrats beträgt 7 ± 0,15 cm. Mit welcher Genauigkeit kann man die Masse dieser Pyramide an geben? [160,54;244,28]

Beispiel 5: In eine quadratische Holzplatte von  $a = 104 \pm 1.5$  mm Seitenlänge wird ein kreis rundes Loch von  $d = 26 \pm 0.8$  mm Durchmesser gestanzt.

- a) Berechne, wieviel % der Fläche dadurch wegfallen. [4,5%;5,4%]
- b) Die Dicke der Holzplatte beträgt h =  $5 \pm 0.1$  mm. Aus wieviel mm<sup>3</sup> Holz besteht die Platte noch? [48717;54221] [24,26 kg; 27,22 kg]
- c) Die Dichte von Fichtenholz beträgt  $\rho = 500 \pm 2$  kg/m<sup>3</sup>. Welche Masse hat die Platte?

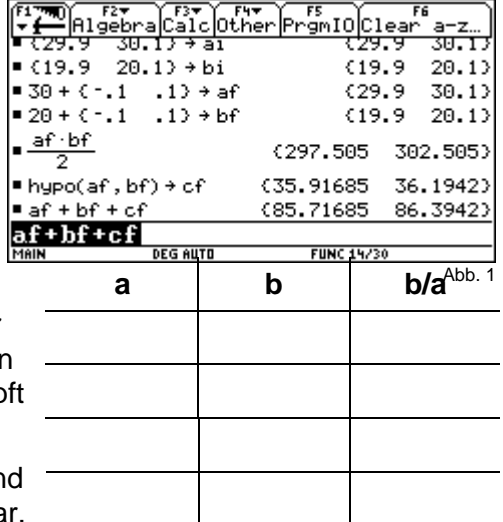

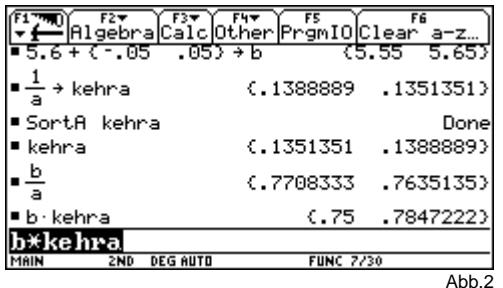

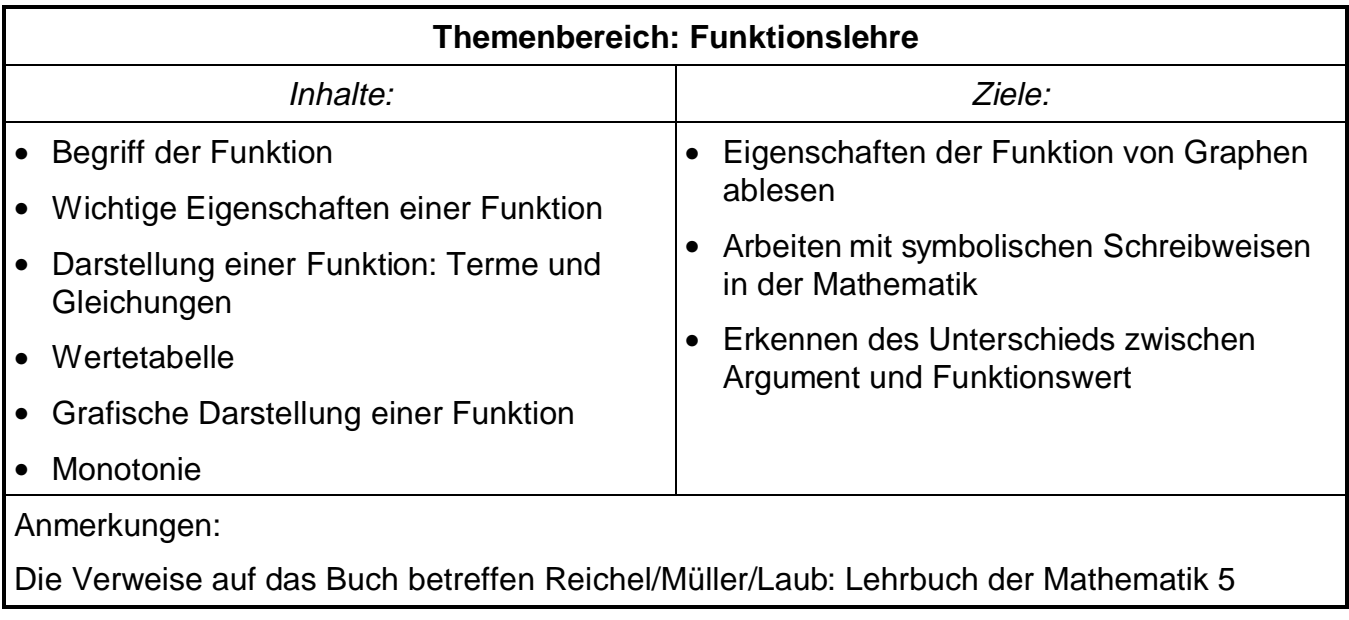

# **Funktionen**

### **Darstellung von Funktionen**

Beispiel1: Stelle die Funktion  $_1(x) = 2x - 1$  graphisch dar

Wir erzeugen für diese Beispiele einen neuen Folder mit dem Namen "Funktion". Im HOME-Fenster definieren wir den Term 2x – 1 als  $_1(x)$ : 2x – 1 STO↑ f1(x). Um eine graphische Darstellung der Funktion zu erhalten, geben wir den Befehl Graph f1(x) (F4-2) ein. Der TR zeichnet nun die Funktion. (Abb.1)

Mit F2 kann man verschiedene "Zoom"-Werte einstellen. Mit 2 (ZoomIn) kann man ver größern, mit 3 (ZoomOut) verkleinern. Wichtig sind auch die Befehle 5 (ZoomSqr), hier sind die Einheiten au beiden Achsen gleich und 6 (ZoomStd), mit gleich langen x- und y-Achsen, jeweils 10 Einheiten. Mit F1 kann man sich eine "ZoomBox" auswählen. Der Teil, den man auswählt, wird vergrößert (mit 2nd und Cursortaste springt der Cursor schneller weiter).

Mit F3 (Trace) kann man den Verlauf des Funktions graphen verfolgen. Mit den Cursortasten für links und rechts kann man das Fadenkreuz bewegen. Die entsprechenden x- und f(x)-Werte werden

angezeigt. Mit F5-1 (Value) kann man Werte berechnen lassen. Probiere das für einige Werte aus: f(3) = ………,  $f(2) =$  ......... Gibt man  $x = 0$  ein, erhält man d, den Abschnitt auf der y-Achse. Gibt man  $x = 1$  ein, kann man – in dem man die Differenz der Funktionswerte bestimmt – die Steigung der Funktion k bestimmen. Mit F5-2 (Zero) kann man die Schnittpunkte der Funktion mit der x-Achse berechnen (die Nullstellen der Funktion). Den Befehl Zeros gibt es auch im HOME-Fenster (F2-4), er liefert eine Liste .

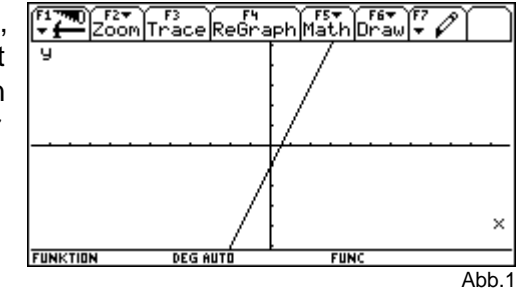

Beispiel 2: Stelle zusätzlich die Funktion  $2(x) = -\frac{1}{2}x + 3$  dar

Im HOME-Fenster definieren wir f2(x) und stellen sie mit dem Befehl Graph dar. Sind meh rere Funktionen dargestellt, so kommt man mit F3 jeweils eine

Funktion verfolgen, indem man die Cursortasten für rechts und links drückt. Mit den Cursortasten für oben und unten dagegen kann man von einer Funktion zu einer anderen Funktion wechseln.

Mit F2-1 (ZoomBox) und mit der Cursortaste versuchen wir nun, den Schnittpunkt der beiden Funktionen mög lichst genau zu finden:  $x =$  ........;  $y =$  .......... . Berechne dann den exakten Schnittpunkt auf zwei Arten: mit F5-5 (Intersection) (Abb.2) bzw. im HOME-Fenster mit solve.

Eine Wertetabelle kann man vom HOME-Fenster aus direkt mit dem Befehl Table (F4-3) erhalten. Gib ein: Table f1(x) und bestätige mit Enter. Meist wird "zu viel" angezeigt. Um Spalten, die man

nicht braucht, zu löschen, geht man mit dem Cursor in die entsprechende Spalte und drückt F4. Jetzt kann man die Definition der jeweiligen Spalte ein geben. (Abb.3). Die Wertetabelle kann man mit ♦TblSet formatieren.

Löschen kann man die Graphen bzw. die Wertetabelle mit den Befehlen ClrGraph (F4-5) bzw. ClrTable.

Will man mehrere Funktionen gleichzeitig darstellen, kann man mit Listen arbeiten (probiere: {–2, –1,1,2}⋅x+1 STO↑ f3(x), Graph) oder mit dem Y=-Editor.

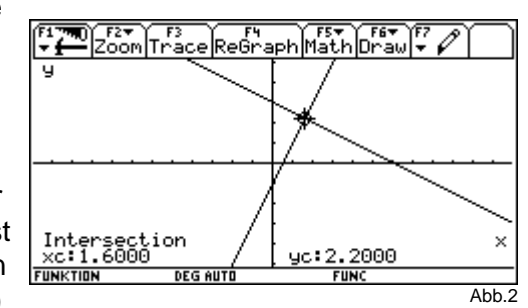

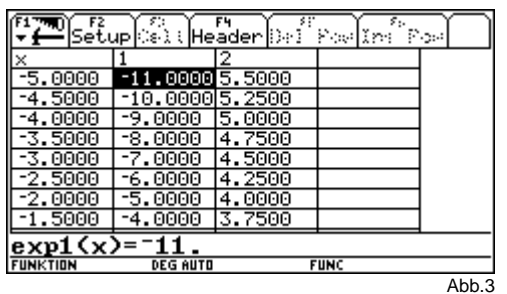

#### **Der Y=-Editor**

Will man mehrere Funktionen darstellen, ist es einfacher, anstatt im HOME-Fenster mit den Befehlen Graph und Table zu arbeiten, die Funktionen im Y-Editor zu definieren.

Mit  $\mathbf{Y}$  = schaltet man den Eingabemodus für die Ein gabe von Funktionen ein. Es erscheint eine Tabelle von y(x)- Funktionen. Wir geben für y1 die Funktion 2x – 1 ein, für y2 die Funktion  $-2x \cdot x + 3$  und für y3 die F unktion  $x^2$ . (Abb. 4). Nach der Eingabe erhält jede Funktion ein Häkchen, das man mit F4 ein- und ausschalten kann. Mit F2-5 oder ♦ GRAPH kann man den Graphen zeich nen, es werden allerdings nur die Funktionen gezeich net, die ein Häkchen haben. Zeichne zuerst alle drei Funktionen, dann nur die dritte

Wenn man mehrere Graphen gezeichnet hat, kann man die Übersichtlichkeit erhöhen, indem man im Y=-Editor mit dem Befehl Style (F6) die Linienart wählt (Abb.5).

Im Graphikfenster erhält man mit ♦F (oder F1-9) verschiedene Formatierungsmöglichkeiten.

Will man den Bereich, in dem eine Funktion gezeichnet werden soll, genau festlegen, so kann man die Größe des

Graphikfensters mit ♦WINDOW auswählen. Hier kann man die Länge der x-Achse (von xmin bis xmax), die Länge der y-Achse (von ymin bis ymax) sowie die Unterteilungen der Achsen (xscl und yscl) wählen.

Eine Wertetabelle erhält man mit ♦TABLE, formatieren kann man die Wertetabelle mit F2 oder mit ♦TblSet.

#### **Eigenschaften einer Funktion**

In der Schulübung haben wir ein Beispiel (Buch Seite 113) besprochen, in dem aus dem Graphen einer Funk tion die Eigenschaften der Funktion abgelesen werden. Wir wol len nun mit einer ähnlichen Funktion (von mir Licht(x) ge nannt, Abb.6) dieses Beispiel mit dem TR wiederholen. (Arbeite im Y=-Editor.)

Wir wählen zuerst mit ♦WINDOW geeignete Grenzen des Koordinatensystems und stellen dann mit ♦Graph die

Funktion dar. Mit dem Programm Ordner() kann man Ordner zeichnen.

Führe folgende Aufgaben durch:

1. Vervollständige die Wertetabelle:

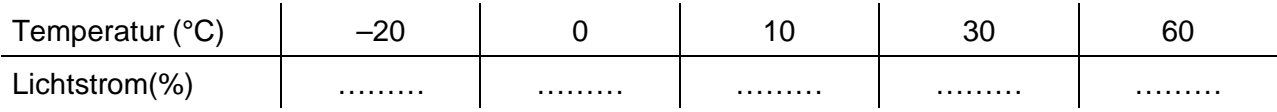

2. Gib mindestens drei verschiedene Möglichkeiten an, wie man die obigen Werte mit dem TR berechnen kann:

………………………………………………………………………………………………………

………………………………………………………………………………………………………

- 3. Suche das Maximum der Funktion mit dem Befehl F5-4:  $x =$  ...............  $y =$  .............
- 4. In welchem Bereich liegt die Lichtausbeute, wenn die Umgebungstemperatur zwischen 18°C und 25°C variiert? ……………………………………

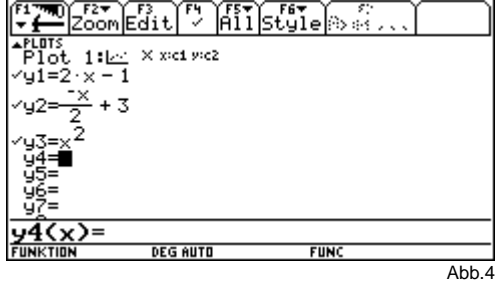

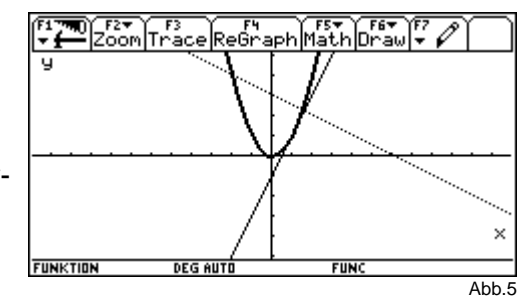

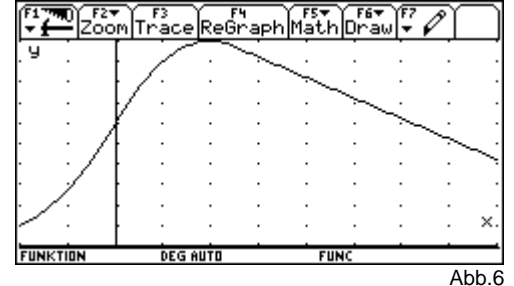

5. Gib mindestens zwei Berechnungsmöglichkeiten für Beispiel 4 an:

………………………………………………………………………………………………………

………………………………………………………………………………………………………

### **Zuordnungsvorschriften**

Das Volumen (cm<sup>3</sup>) eines zylindrischen Messglases mit dem Radius r (cm) und der Höhe h (cm) berechnet man mit der Formel: V = r<sup>2</sup>  $\pi$  h. Das ist eine Funktion, die von *zwei veränderlichen Größen* abhängt: V(r,h) =  $r^2 \cdot \pi \cdot$ h. Wird eine der beiden Größen konstant gehalten, er geben sich daraus zwei Funktionen: Das Volumen V als Funktion der Höhe h bei konstantem r, oder das Volumen V als Funktion des Radius r bei konstantem h.

Wir wollen für beide Funktionen Wertetabellen anlegen und sie auch zeichnen. Dazu löschen wir etwaige vorhandene Variablen, Wertetabellen und Graphen mit den Befehlen F6(Clear a -z), CIrTable und CIrGraph. Dann geben wir die Funktion mit Define v(r,h) = r<sup>2</sup>·π⋅h (F4-1) oder mit STO in den Taschenrechner ein.

a) Zuerst zeichnen wir das Volumen als Funktion der Höhe, V(h). Hier ist der Radius konstant, wir setzen ihn  $r = 2$ .

Vervollständige untenstehende Wertetabelle! Das funktioniert am besten, indem man eine Liste  ${0,1,2,3,4,5} \rightarrow h$  für h speichert und V berechnet. Man kann auch mit dem Befehl Table V(r,h), h arbeiten.

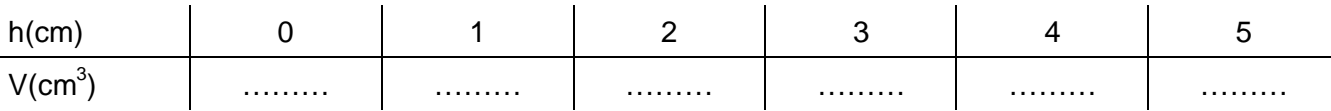

Zeichne mit Graph V(r,h), h den Graphen der Funktion! (Zuerst die Variable h wieder lö schen Wähle u.U. mit ♦WINDOW geeignete Einheiten!) Übertrage die Zeichnung auf dieses Übungsblatt.

b) Zeichne das Volumen als Funktion von r (setze h = 2). Alle Variablen (außer v) und Zeichnungen vorher löschen. Vervollständige die Wertetabelle und die Zeichnung.

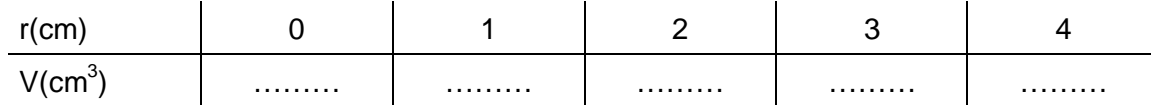

c) Welchen Funktionstyp haben die beiden Graphen?

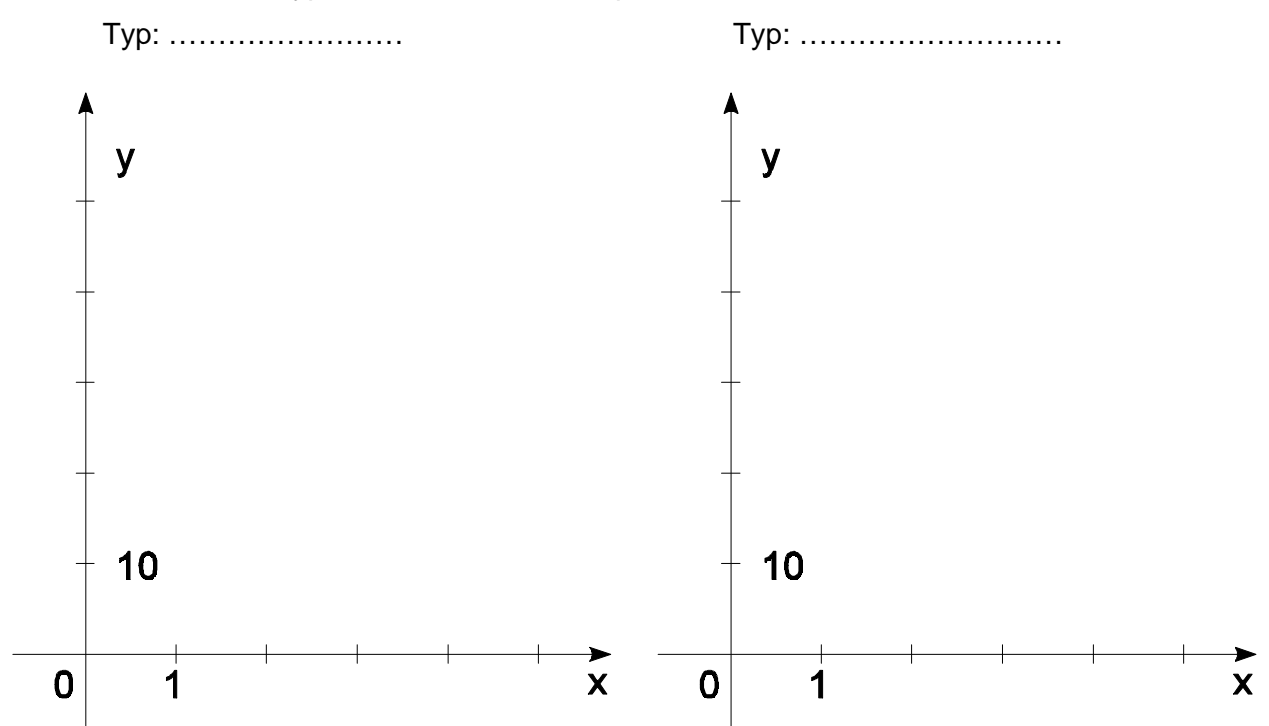

- d) Beantworte folgende Fragen:
- Wie ändert sich das Volumen, wenn die Höhe (1) verdoppelt wird, (2) auf das Ein einhalbfache wächst?

………………………………………………………………………………………………………………… ……………………………………………………………………………………………

• Wie muss die Höhe geändert werden, damit das Volumen (1) verdreifacht, (2) verfün facht wird?  $\mathcal{L}^{\text{max}}_{\text{max}}$ 

 $\mathcal{L}^{\text{max}}_{\text{max}}$ 

• Wie ändert sich das Volumen, wenn der Radius (1) verdoppelt, (2) verdreifacht wird? …………………………………………………………………………………………………………………

……………………………………………………………………………………………

• Wie muss der Radius geändert werden, damit das Volumen (1) verdoppelt, (2) vervier facht wird?

………………………………………………………………………………………………………………… ……………………………………………………………………………………………

• Wie ändert sich das Volumen, wenn sowohl Radius als auch Höhe (1) verdoppelt, (2) verdreifacht werden?

### ………………………………………………………………………………………………………………… ……………………………………………………………………………………………

• Gib zwei Möglichkeiten an, Radius und Höhe zu verändern, damit das Volumen (1) ver achtfacht wird, (2) das Volumen auf ein Sechzehntel verringert wird:

………………………………………………………………………………………………………………… …………………………………………………………………………………………………………………  $\mathcal{L}^{\text{max}}_{\text{max}}$ ………………………………………………………………………

BG/BRG Stockerau – Klinger/Razenberger/Nagl Seite 7 Seite 7 Mathematik mit dem TI-92: 5. Klasse G+RG

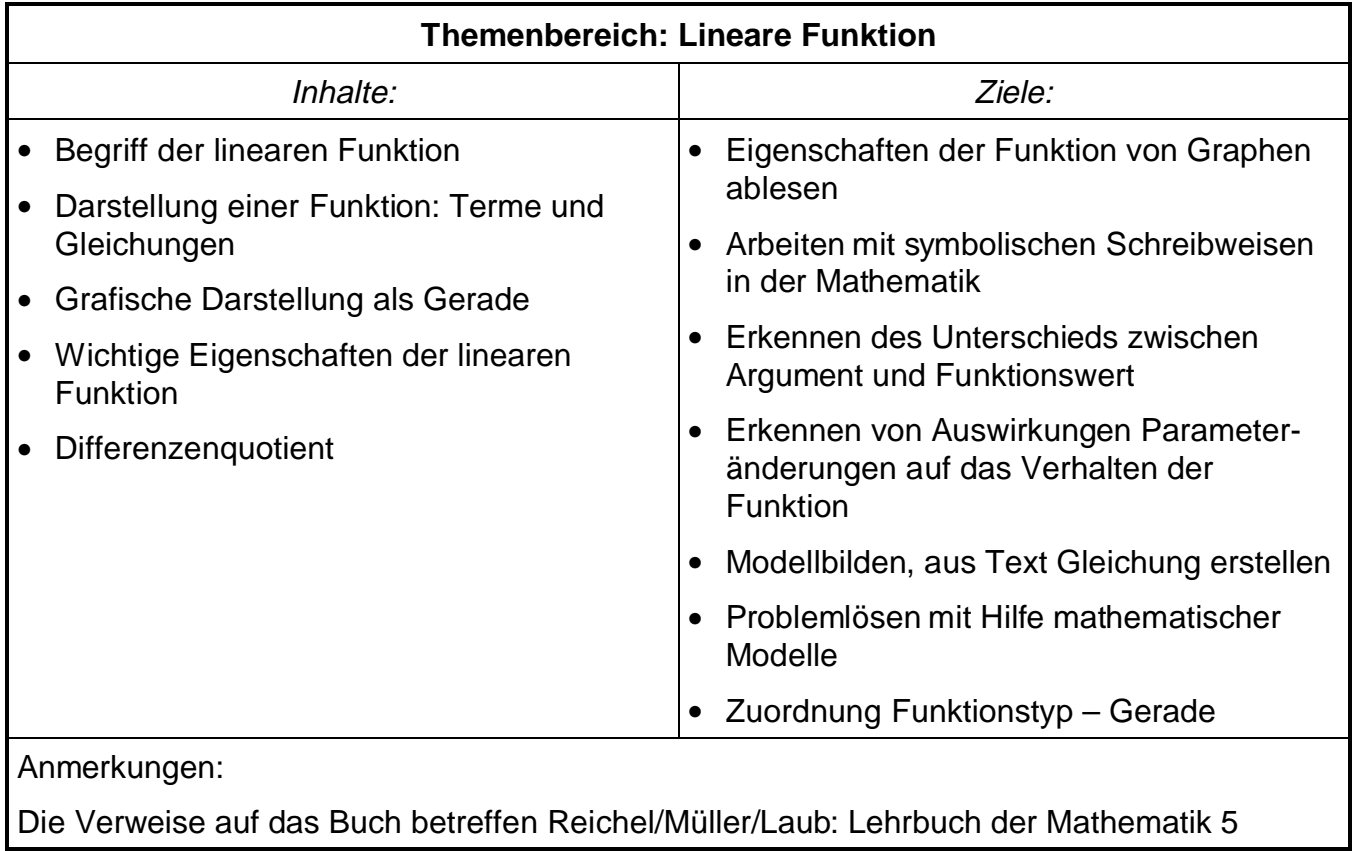

# **Lineare Funktionen – Ableseübung**

<u>Beispiel:</u> Es ist folgende lineare Funktion gegeben: y =  $-\frac{3}{2}$   $\cdot$ x + 2

- 1. Gib den Funktionsterm in den TR als y1(x) ein und lass dir den Graph der Funktio n zeichnen. (Arbeite im Y=-Editor.)
- 2. Wo schneidet der Graph dieser Funktion die x-Achse? S  $x($ ……/……) Berechne das auf drei verschiedene Arten
- 3. Wo schneidet der Graph dieser Funktion die y-Achse? S  $\gamma$ (....../......) Berechne das auf zwei verschiedene Arten
- 4. Erstelle eine Wertetabelle, die den ganzzahligen Argumenten (x-Werten) zwischen –4 und 6 die entsprechenden Funktionswerte zuordnet (♦Table, F2).
- 5. Was geschieht mit den Funktionswerten, wenn man die Argumente um jeweils 1 ver größert?

………………………………………………………………………………………………………………… ……………………………………………………………………………………………

- 6. Welche Auswirkung hat eine Vergrößerung des x-Wertes für den entsprechenden y-Wert:  $x_2 > x_1 \Rightarrow f(x_2) \dots f(x_1)$
- 7. Beschreibe diese Beziehung mit einem Satz

…………………………………………………………………………………………………………………

……………………………………………………………………………………………

8. Wie nennt man eine Funktion, wenn obige Beziehung für alle Argumente Gültigkeit hat?

………………………………………………………………………………………………………

9. Berechne die Argumente, denen die Funktionswerte 6,38; 2,17; –2,4 und –4,12 zu geordnet werden.

………………………………………………………………………………………………………

10. In welchem Intervall I liegen die Funktionswerte, wenn die Argumente zwischen -1 und 4 liegen? D.h. wenn  $-1 < x < 4 \Rightarrow a < f(x) < b \Rightarrow I = |a,b|$ 

Lies die Werte aus deinem Koordinatensystem ab und trage sie unten ein.

Die Funktionswerte liegen zwischen ……… und ……… . ⇒ I = ]……;……[.

- 11. Überprüfe das Ergebnis von Aufgabe 10 durch eine Berechnung. Rechne mit einer L iste im HOME-Fenster: y1({-1,4})
- 12. In welchem Intervall I liegen die Argumente, wenn die Funktionswerte zwischen -3 und 1,5 liegen? D.h. wenn  $-3 < f(x) < 1.5$   $\Rightarrow$   $c < x < d$   $\Rightarrow$   $l = |c,d|$

Lies die Werte aus deinem Koordinatensystem näherungsweise ab ( unter Umständen musst du zoomen) und trage sie unten ein.

Die Argumente liegen zwischen ……… und ……… .  $\Rightarrow$  I = 1………;………...

13. Erkläre das Ergebnis von Aufgabe 12 durch eine Berechnung im HOME-Fenster: verwende den Befehl solve und eine Liste

Schreib den Befehl auf, mit dem du gerechnet hast:: ………………………………………

- 14. Zeichne in unten stehendes Koordinatensystem den Graph der gegebenen Funktion und beantworte graphisch (ohne TR) folgende Fragen:
	- a) Welcher Funktionswert wird dem Argument 2 zugeordnet? Lösung: …………
	- b) Welches Argument entspricht dem Funktionswert 3? Lösung: ……………

15. Ermittle das kleinste Intervall, in dem  $f(x)$  liegen muss, wenn x um höchstens 10% von 2 abweichen darf. Um wie viel Prozent weicht f(x) dann höchstens von f(2) ab?

Rechne zuerst die beiden Intervallgrenzen aus: ……………………

Wähle im TR ein geeignetes Koordinatensystem (F2-2) und zeichne unter Ver wendung des Programms ordner() die entsprechenden Ordnerlinien. Übertrage die Ordner in die Zeichnung.

Berechne nun die Funktionswerte an den Intervallgrenzen: ……………………

Beantworte nun die Frage: ……………………… Prozent.

16. Ermittle das kleinste Intervall, in dem x liegen muss, wenn  $f(x)$  um höchstens 10% von  $f(3)$ abweichen darf. Wie viel Prozent darf x von 3 dann höchstens abweichen?

Rechne zuerst f(3) aus: …………, dann die beiden Intervallgrenzen: ………………………

Berechne nun die Argumente an den Intervallgrenzen: ……………………

Beantworte nun die Frage: ……………………… Prozent.

Lass dir die Ordner zeichnen und übertrage sie ins Koordinatensystem .

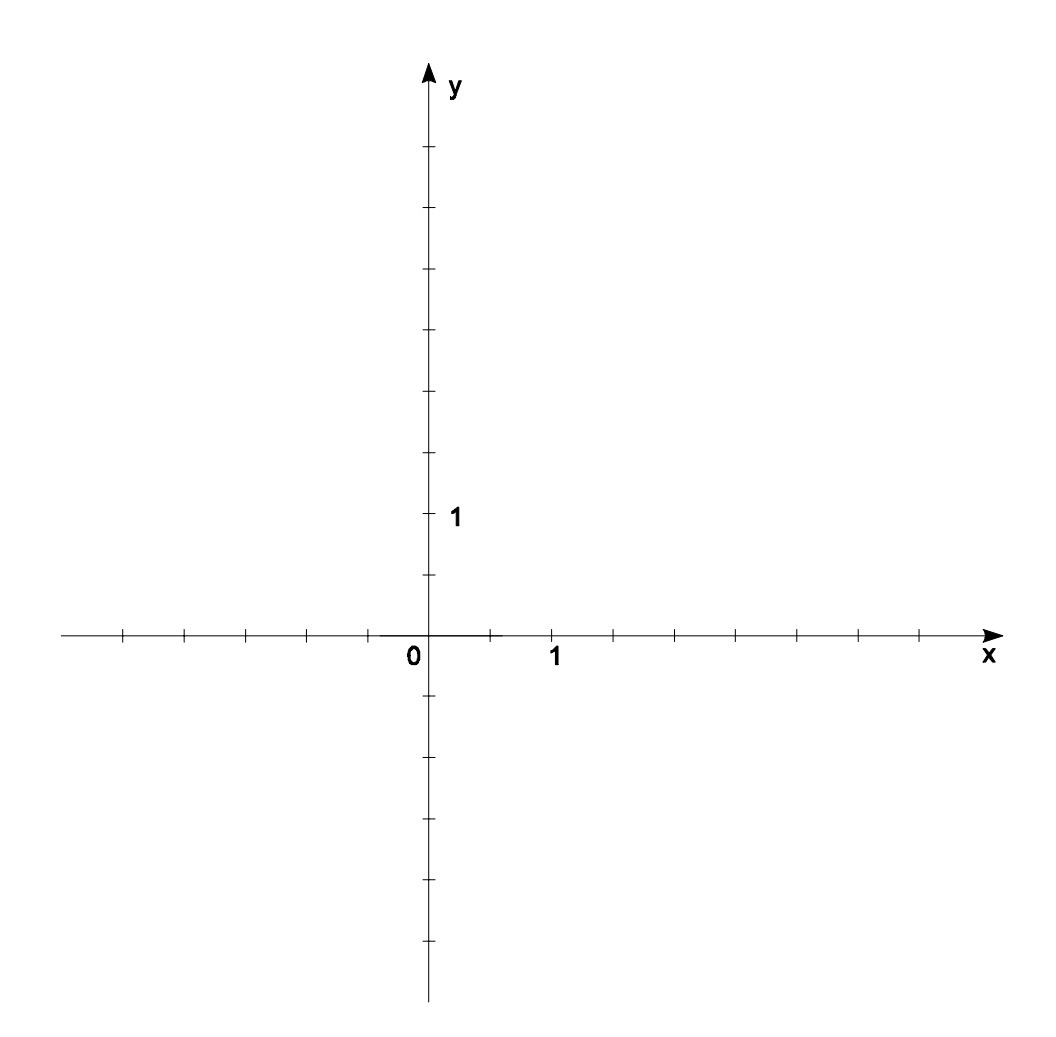

# **Eigenschaften linearer Funktionen**

### **Monotonie der homogenen linearen Funktion**

Beispiel 1: Zeichne die Graphen der Funktion f(x) = k·x mit folgenden Werten von k: –2.5, –1, –0.5, 0.5, 1, 2.5. (Arbeite im Y=-Editor und mit einer Liste! Welche Bedeutung hat das k? ……………………………………………………………………… Aus der Graphik erkennt man, dass für jede Funktion  $f(x) = k \cdot x$  gilt: Falls k > 0 ist, so O steigt O fällt die zugehörige Gerade um so stärker, je <sup>O</sup> größer O kleiner k ist. Falls k < 0 ist, so …………… die zugehörige Gerade um so stärker, je ………………… k ist. Beispiel 2: Zeichne die Funktion f(x) = 0,5⋅x. Zeichne Ordnerlinien an den Stellen 2 und 3. Welche Beziehung besteht zwischen den Argumenten  $x_1 = 2$  und  $x_2 = 3$ ; welche zwischen de n Funktionswerten  $f(x_1)$  und  $f(x_2)$ ? Ist x1 < x2, dann ist ……………………………………………………………………………… Ist x1 > x2 ………………………………………………………………………………… Es gilt also folgender  $\frac{Satz}{i}$  f(x) ist für k > 0 ………………………………………………………………………… Beweis: (Heft) **Monotonie der inhomogenen linearen Funktion** Beispiel 3: Zeichne die Graphen der Funktion  $g(x) = 1 \cdot x + d$  mit folgenden Werten von d: -2, -1, 0, 1, 2. Welche Bedeutung hat das d? ……………………………………………………………………… Beispiel 4: Zeichne die Graphen der Funktion  $g(x) = k \cdot x + 2$  mit folgenden Werten von k: -2.5, -1, -0.5, 0.5, 1, 2.5 Welche Bedeutung hat das k? ……………………………………………………………………… Aus der Graphik erkennt man, dass für jede Funktion  $f(x) = k \cdot x + d$  gilt: Falls k > 0 ist, so O steigt O fällt die zugehörige Gerade um so stärker, je <sup>O</sup> größer O kleiner k ist. Falls k < 0 ist, so …………… die zugehörige Gerade um so stärker, je ………………… k ist. Satz: Die Funktion f(x) = k·x + d ist für a) k > 0 streng monoton steigend, b) für k < 0 streng monoton fallend in R! (Versuche einen Beweis im Heft.)

#### **Differenzenquotient**

<u>Beispiel 5:</u> Zeichne die Funktion  $f(x) = k \cdot x + d$  mit  $k = 0,8$  und  $d = 1$  in einem geeigneten Koordinatensystem.

Vervollständige folgenden Satz: Wenn man das Argument um 1 vergrößert, dann ändert sich der Funktionswert um …………………! (Lass dir dazu die Wertetabelle anzeigen, die du so formatierst, dass sich die x-Werte jeweils um eine Einheit unterscheiden, d.h. ∆tbl = 1)

Zeichne mit dem Befehl Steigdr() zwei Steigungsdreiecke mit den folgenden kleineren Argumentwerten: –1,5, 1.

Beweise im Heft folgenden Satz ("Stufenformel"):

Ist  $f(x) = k \cdot x + d$ , dann gilt für alle  $x \in R$ :  $f( + 1) - f(x) = k$ .

Beispiel 6: Untersuche nun, was mit den Funktionswerten passiert, wenn du die x-Werte um einen beliebigen Wert erhöhst.

Erstelle dazu mit dem "Data/Matrix-Editor" (Apps6, New; Name: Diffqu) die folgende Tabelle. In c1 und c3 werden beliebige Werte eingegeben, c2 ist definiert als c2 = 0.8⋅c1 + 1. Definiere c4 bis c7 analog. (Achtung: Fülle zuerst c1 und c3 vollständig aus, dann definiere die anderen Spalten. In c1 und c2 können Werte nur geändert, aber nicht angehängt werden. Sollen Werte zusätzlich eingetragen werden, muss "AutoCalc" auf "Off" gestellt werden.)

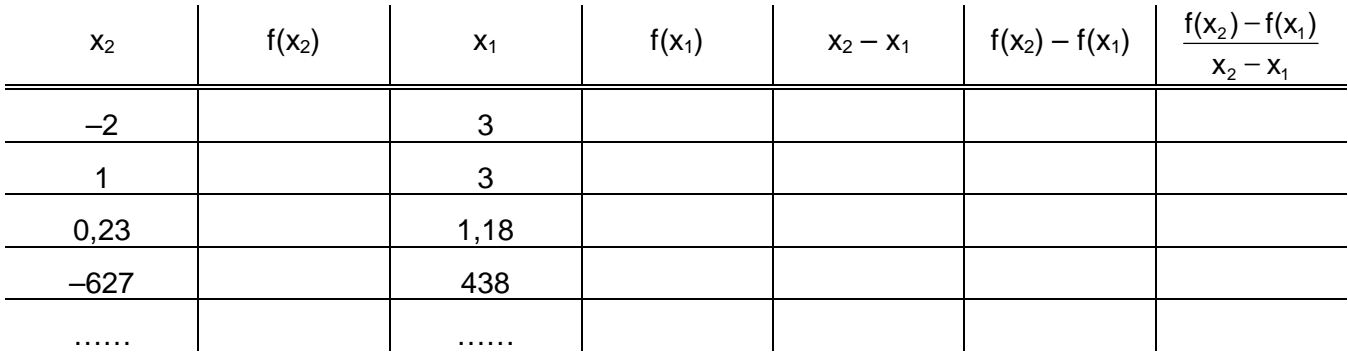

Übertrage die Werte vom TR auf diesen Übungszettel:

Was fällt dir auf? ………………………………………………………………………………………

Beweise im Heft folgenden Satz ("Verallgemeinerte Stufenformel"):

Ist f(x) = k·x + d, dann gilt für alle x<sub>1</sub>, x<sub>2</sub>  $\in$  R mit x<sub>1</sub>  $\neq$  x<sub>2</sub>:  $\frac{f(x_2)-f(x_1)}{f(x_2)}$  $\frac{2}{x_2 - x_1} = k$ 

$$
\mathbf{x}_2. \frac{\mathbf{x}_2 - \mathbf{x}_1}{\mathbf{x}_2 - \mathbf{x}_1}
$$

 $f(x_2) - f(x_1)$  $x_2 - x_1$   $x_2 - x_2$ 2)  $1(\lambda_1)$ 2  $\lambda_1$   $\lambda_2$   $\lambda_1$  $\frac{-f(x_1)}{-x_1} = \frac{y_2 - y_1}{x_2 - x_1} = \frac{\Delta y}{\Delta x}$  $\mathbf{y}_1 \cdot \mathbf{y}_2 - \mathbf{y}_3$ ∆ heißt Differenzenquotient. Es gilt:

Satz: Bei einer linearen Funktion ist der Differenzenquotient konstant.

Beispiel 7: Überprüfe das letzte Ergebnis auch an anderen linearen Funktionen mit be liebigen Werten für k und d.

#### **Schieberegel**

Beispiel 8: Lösche alle Funktionen im Y=-Editor und gib für y1(x) eine beliebige lineare Funktion ein.

Definiere  $y2(x) = y1(x) + 1$  und  $y3(x) = y1(x) - 3$  und zeichne diese drei Funktionen.

Wie liegen sie zueinander? …………………………………………………………………………

Ergebnis: Der Graph von  $y = f(x) + a$  entsteht durch *Verschieben* des Graphen von  $y = f(x)$  um a Einheiten parallel zur O x - Achse O y - Achse.

Ist a > 0, so schiebt man nach O oben O unten, für a < 0 nach O oben O unten.

Definiere anschließend  $y2(x) = y1(x+1)$  und  $y3(x) = y1(x-3)$  und zeichne die Funktionen.

Wie liegen sie zueinander? …………………………………………………

Der Graph von  $y = f(x+a)$  entsteht durch Verschieben des Graphen von  $y = f(x)$  um a Einheiten parallel zur ………….

Ist a > 0, so schiebt man nach …………, für a < 0 nach ………….

Hinweis: Diese Schieberegeln gelten für alle Funktionen.

# **Stückweise lineare Funktionen**

Die in der Schulübung besprochenen Funktionen können auch mit dem Taschenrechner gezeichnet werden.

Beispiel 1: Zeichne die Funktionen  $1(x) = |x-1|$ ,  $f_2(x) = sign(x+1)+\frac{1}{2}$  und  $f3(x) = int(\frac{x+1}{2})$ .

Wie man sieht, ist die Darstellung nicht besonders gut (Abb.1). Der Taschenrechner kennt nämlich keine unstetigen Funktionen und verbindet daher die Sprung stellen miteinander. Außerdem kann er keine einzelnen Punkte zeichnen. Daher ist die Funktion "sign $(x)$ " am TR auch anders definiert: es fehlt der Wert für Null. (Kontrolliere das in HOME-Editor, indem du verschiedene Werte be rechnest: sign(0) kann nicht berechnet werden.)

Mit dem Style "Dot" ist die Darstellung etwas besser. Warum?

Zur besseren Übersicht kann man den Bildschirm auch teilen. Man muss in "MODE" folgende Optionen wählen: Split Screen: LEFT-RIGHT, Split1Appl: Y-Editor, Split2 Appl: Graph, Split Screen Ratio 1:2. Dann erhält man Abb.2. Mit 2nd APPS kann man zwischen beiden Schir men umschalten.

Beispiel 2: Zeichne die Funktion aus dem Lehrbuch Seite 141, Beispiel D

Um das zu bewerkstelligen, kann man mit dem mit-Operator

arbeiten (Abb.3). Das Zeichnen der Funktionen mit dem Taschenrechner dauert recht lange, weil der TR die Funktion jeweils "vollständig" berechnet. Besser ist es, die Funktion im Programm-Editor mit IF-Befehlen zu definieren. Dazu

Beispiel 3: Zeichne die Funktion aus Abb.4

Wir arbeiten jetzt mit If-Befehlen im Programm-Editor. Öffne den Programm-Editor (APPS 7, New), gib als Type "function" und als Name "adf" ein. Die ent sprechenden Anweis ungen stehen in Abb.5. Zeichne die Funktion dann.

Beispiel 4: Ein Zug fährt zwei Stunden lang mit der konstanten Ge schwindigkeit von 60 km/h von A nach B, bleibt dort eine Stunde stehen und fährt danach einer Stunde mit derselben Geschwindigkeit nach C.

Trage in der Tabelle die entsprechenden Funktionswerte ein.

Zeichne den Funktionsgraphen im untenstehenden Ko ordinatensystem (Abb.6) ein. Erstelle dann für jede Gerade den entsprechenden Funktionsterm.

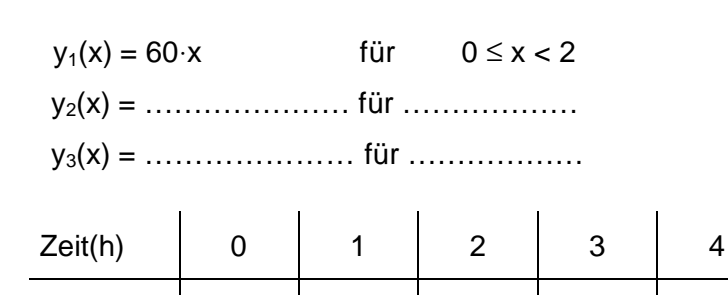

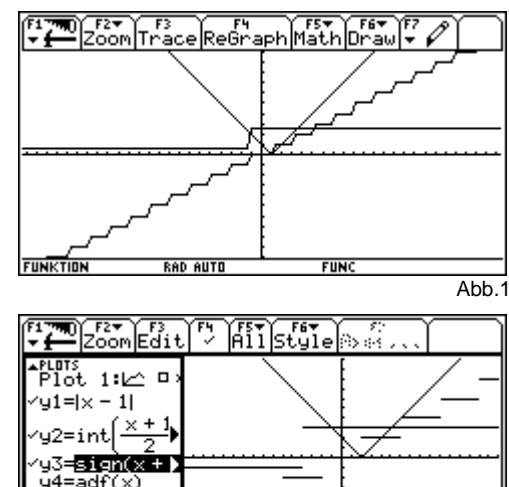

,⊤−aur\;⁄)<br>,5=zug(x)

 $425$ 

2000 Edit

 $\frac{x}{2}$  | -3  $\ltimes$  and  $\times$  ≤ 0  $\frac{\text{X}}{\text{D}}$  | 0  $\text{C} \times \text{ and } \text{X} \leq 2$ 

 $+3/2$   $2 < x$  and  $x \le 6$  $-3/2$  6  $\leq$  x and  $\times$  59

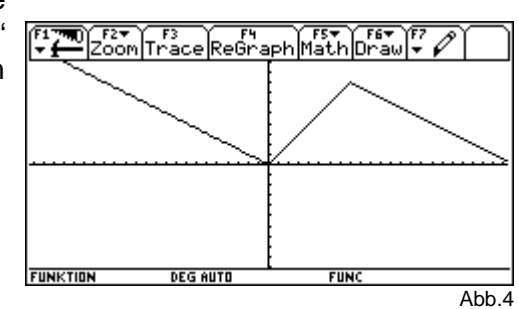

adf(x) Func If x≤0: –x/2 If  $x>0$  and  $x\leq 2$ : x If  $x > 2$ :  $-x/2+3$ EndFunc  $Abh<sub>5</sub>$ 

Abb.2

Abb.3

Weg(km)

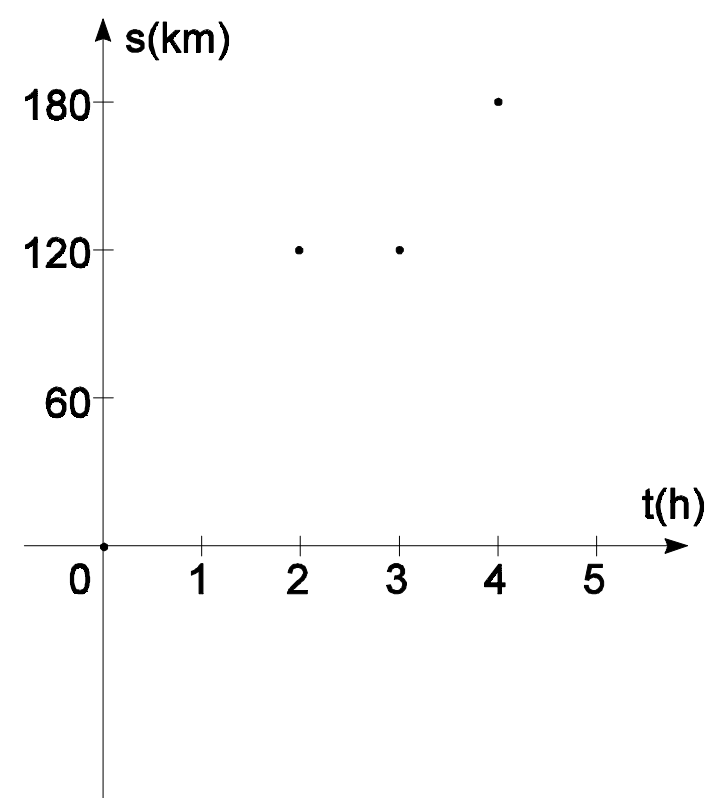

Abb.6

Verschiebe den Graph der Funktion  $y_3(x)$  um zwei Einheiten nach rechts (verwende die Schieberegel). Gib den neuen Funktionsterm an und vereinfache ihn.

$$
y_4(x) =
$$
.................

Verschiebe den Graph der Funktion  $y_4(x)$  um 120 Einheiten nach oben. Gib den neuen Funk tionsterm an und vereinfache ihn:

y5(x) = ………………………………………………………

Vergleiche die Funktionen  $y_3(x)$  und  $y_5(x)$ . Was bemerkst du dabei?

……………………………………………………………………………………………………………………

……………………………………………………………………………………………………

Verändere die Funktionsgleichungen der Teilfunktionen so, dass nur der ent sprechende Teil graph (im entsprechenden Zeitintervall) gezeichnet wird. Arbeite einmal im Y=-Editor mit dem WITH-Operator, einmal im Programm-Editor. (Wähle mit ♦WINDOW geeignete Einheiten.)

- Zeichnet man die drei Funktionen, die man im Y=-Editor definiert hat, dann liefert der Taschenrechner für die zweite Funktion ein falsches Ergebnis. Der "MIT"-Operator kann nämlich nur dann richtig arbeiten, wenn im Funktionsterm ein "x" vorhanden ist. Gib daher ein:  $y2(x) = 120 + 0 \cdot x!$  Jetzt funktioniert es
- Einfacher geht es im Programm-Editor. Definiere die Teil funktionen, fasse sie als zug(x) zusammen und zeichne die Funktion. (Sollte die Meldung "A function did not return a value" erscheinen, dann ist das Fenster zu groß!)

## **Bewegungsaufgaben**

Bei einer *gleichförmigen Bewegung* legt ein Körper auf geradliniger Bahn in gleich langen Zeitabschnitten gleich lange Wegstrecken zurück (d.h. die Geschwindigkeit ist konstant). Es gilt dabei folgende Formel:

### **Weg = Geschwindigkeit·Zeit (s = v**⋅**t)**

#### **1. Beispiel: Fußgänger und Radfahrer**

Ein Fußgänger geht um 12.00 Uhr von Köflach ab und marschiert mit 6 km/h. Um 14.00 Uhr fährt ihm ein Radfahrer mit 15 km/h nach. Ermittle graphisch und rechnerisch, zu welchem Zeitpunkt und in welcher Entfernung von Köflach der Radfahrer den Fußgänger einholt

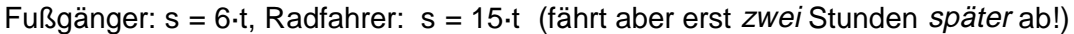

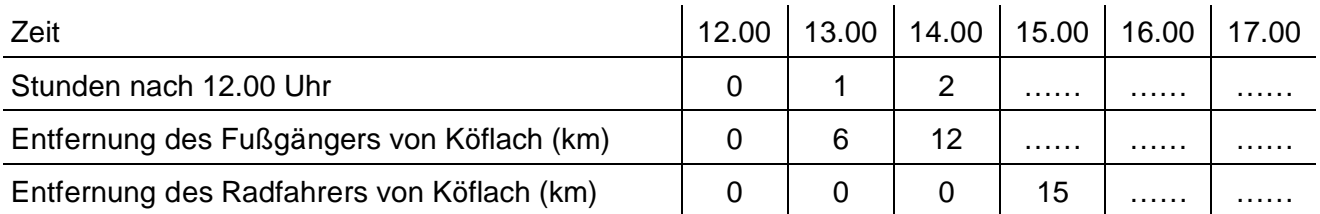

- a) In welchem Zeitintervall wird der Fußgänger ein geholt? Zwischen ………… Uhr und ………… Uhr.
- b) Gib die beiden Wertetabellen (Apps 6, New, Fussrad) in den TI-92 ein (c1…Zeit, c2…Fußgänger, c3…Rad fahrer) und lass Dir die Punkte in einem Ko ordinatensystem zeichnen. (F2 (PlotSetup), F1 (Define); einmal mit c1 und c2, einmal mit c1 und c3, PlotTy pe beide Male xylinie, Mark unterschiedlich; Zoom Data; siehe Abb.)
- c) Bestimme mit dem Cursor den ungefähren Schnitt punkt (F2-1): S(……/……)
- d) Wie hängt die Zeit, die der Fußgänger unterwegs ist, mit der, die der Radfahrer unter wegs ist, zusammen? Ergänze nebenstehende Tabelle
- e) Gib für beide Personen die jeweilige Funktionsgleichung an! (Schieberegel!)

Fußgänger: s(t) = ………, Radfahrer: s(t) = ……… .

- f) Berechne den Schnitt punkt der beiden Gra phen durch Gleichsetzen der beiden Funktionsgleichungen (♦HOME): S(………/………)
- g) Zeichne die Graphen der Funktionsterme in Deine Graphik ein! ( $\angle Y =$ ,  $y1(x) = 6x$ ,  $y2(x) =$  .........) Jetzt kann man den Schnittpunkt aus der Zeichnung mit F5-5 bestimmen. Kontrolliere die Lösung

Anmerkung: Die Funktionsgleichungen kann man auch mit Hilfe einer Ausgleichsfunktion be stimmen (DataMatrixEditor; F5; LinReg). Allerdings muss man in der Tabelle beim Radfahrer für die ersten beiden Werte "undef" setzen. Überlege warum

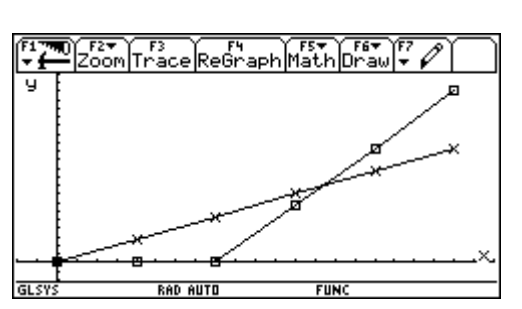

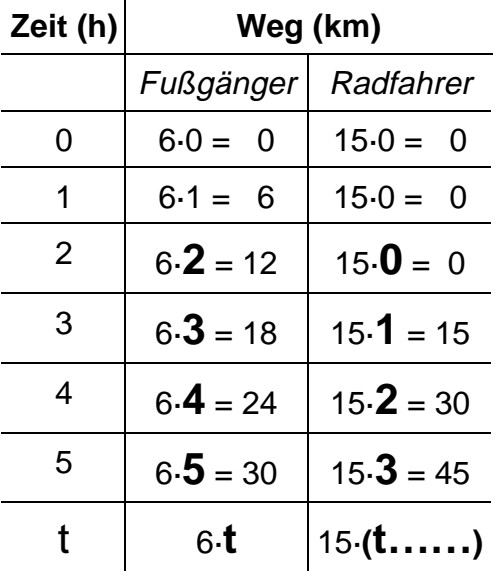

### **2. Beispiel: Autos**

Zwei Orte A und B sind 320 km voneinander entfernt. Um 7.00 Uhr fährt von A aus ein Auto mit 60 km/h nach B. Um 8.00 Uhr fährt von B ein Auto mit 70 km/h nach A.

- a) Um wieviel Uhr fahren die beiden Autos aneinander vorbe i?
- b) Wieviel km ist der Treffpunkt von Ort A bzw. B entfernt?
- c) Wieviel km sind die Autos um 9.00 noch voneinander entfernt?

Achtung: Auto B fährt eine Stunde später ab und fährt in die andere Richtung!

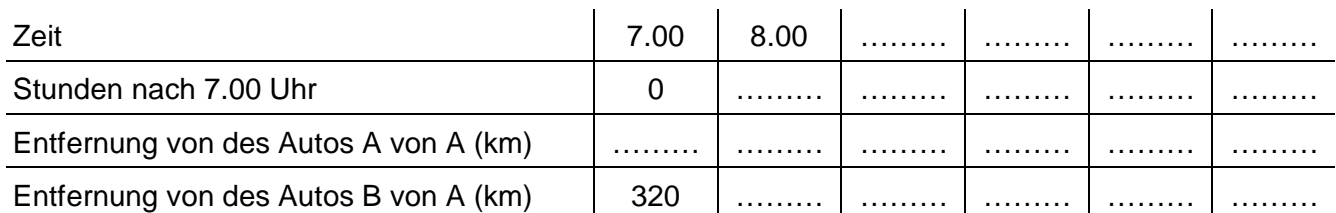

- 1. Ergänze obige Tabelle und stelle eine Vermutung über den Treffpunkt an: ………………
- 2. Gib die beiden Wertetabellen ("autos") in den TR ein und lass Dir die Punkte (Plot3, Plot4) in einem geeigneten Koordinatensystem zeichnen. Gehe analog zu Beispiel 1 vor.
- 3. Gib die Koordinaten des Schnittpunktes möglichst genau an: S (……/……)
- 4. Verlängere den Graphen für das Auto B bis zur y-Achse und stelle die Funktions gleichung für beide Autos in der Form y = k·x + d auf. Dazu musst du die Größe des Fen sters mit ♦WINDOW ändern (den ymax-Wert auf 400 setzen), dann kannst du nähe rungsweise mit dem Cursor die Verlängerung der Geraden schätzen.

**Auto A:** s = …………………… **Auto B:** s = ………………………

5. Wie lautet die Gleichung für das Auto B exakt? (Schieberegel!) s = …………………

Gib die Gleichung in den Y=-Editor ein und zeichne sie gemeinsam mit Plot3 und Plot4. Wenn sie richtig ist, müssen die Kurven übereinander liegen. (\*Überprüfe das mit Hilfe einer Ausgleichs-

 $S_A$ 

6. Rechnerische Lösung durch Vergleich der Wege bis zum Treffpunkt:

T…Treffpunkt, v…Geschwindigkeit, s…zurückgelegter Weg, AB = 320 km.

- 7. Ansatz: sA + sB = 320. Daraus folgt: ………………………………… Nun kann die schnelle Lösungsmöglichkeit mit dem TI-92 folgen
- 8. Beantworte nun alle Fragen der Angabe:

funktion.)

a) …………………………………………………………………………………………………… b) …………………………………………………………………………………………………… c) ……………………………………………………………………………………………………

9. Wann ist das Auto A im Ort B, wann das Auto B im Ort A angekommen?

……………………………………………………………………………………………………… ………………………………………………………………………………………………………

 $S_{\mathsf{R}}$ 

R

# **Kostenfunktionen**

### **Strompreisberechnung**

Beispiel 1: Bei der Neuerstellung der Stromtarife werden zwei Modelle durchgerechnet.

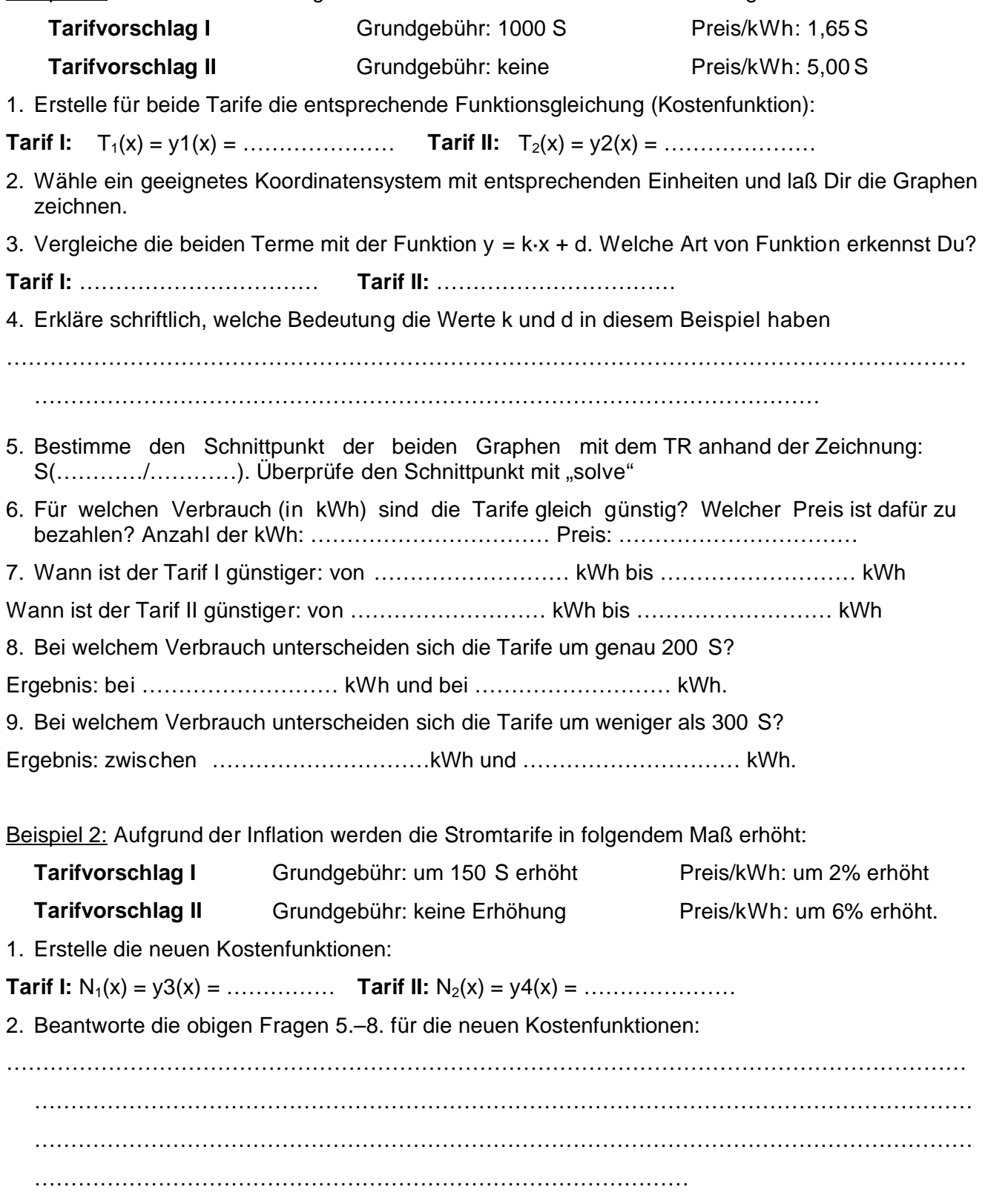

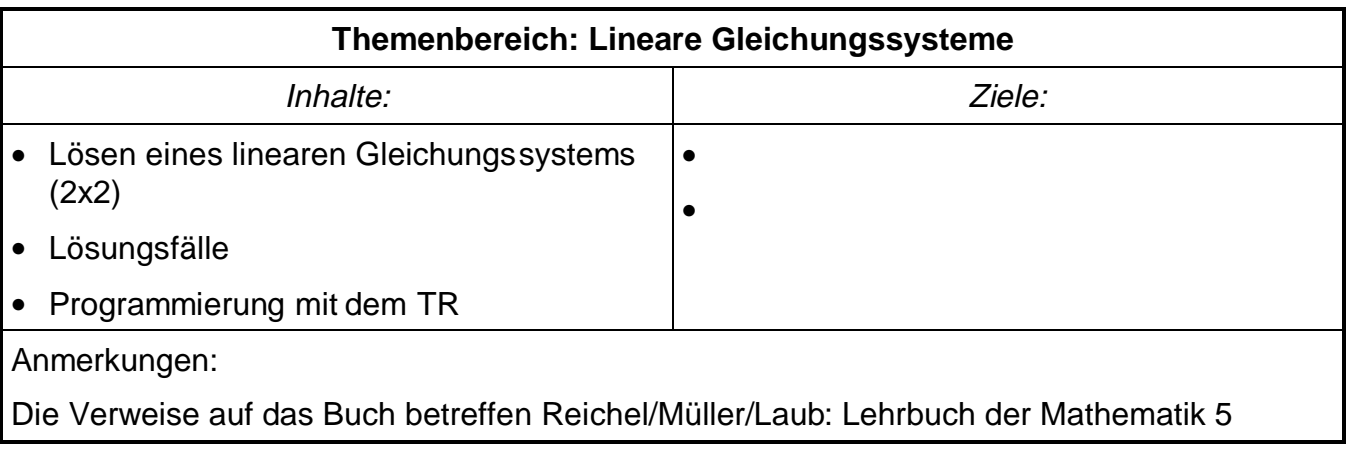

# **Lineare Gleichungssysteme**

#### **Wiederholung der verschiedenen Lösungsmethoden**

Beispiel 1: Löse: I: 4x+2y=24 und II: –7x+y=–33. Einsetzungsverfahren: Befehle "solve", "Mit"-Operator. Gleichsetzungsverfahren: Befehl "right"! (Abb.1)

Gaußsches Eliminationsverfahren: Die 2. Gleichung wird mit – 2 multipliziert, beide Gleichungen werden addiert. (Abb. 2).

Graphisch: Stelle die  $\blacksquare$  solve(18 $\times$  = 90, x) beiden Gleichungen FUNKTION als Funktionen dar,

ſ l

lass dir die Funktionen vom TR zeichnen und berechne den Schnittpunkt.

 $\frac{1}{2}$   $\frac{1}{2}$   $\frac{1}{2}$ 

 $\blacksquare$ solve(right(x1)=right(x2),y)

 $\blacksquare$  solve $(x2 | y = 2, x)$ 

 $= (-7 \cdot x + y = -33) \cdot -2$ 

Pexpand(2·(7·x − y) = 66)

■ $(14 \times - 2 \cdot y = 66) + (4 \times + 2 \cdot y)$ 

**DEG AUTO** 

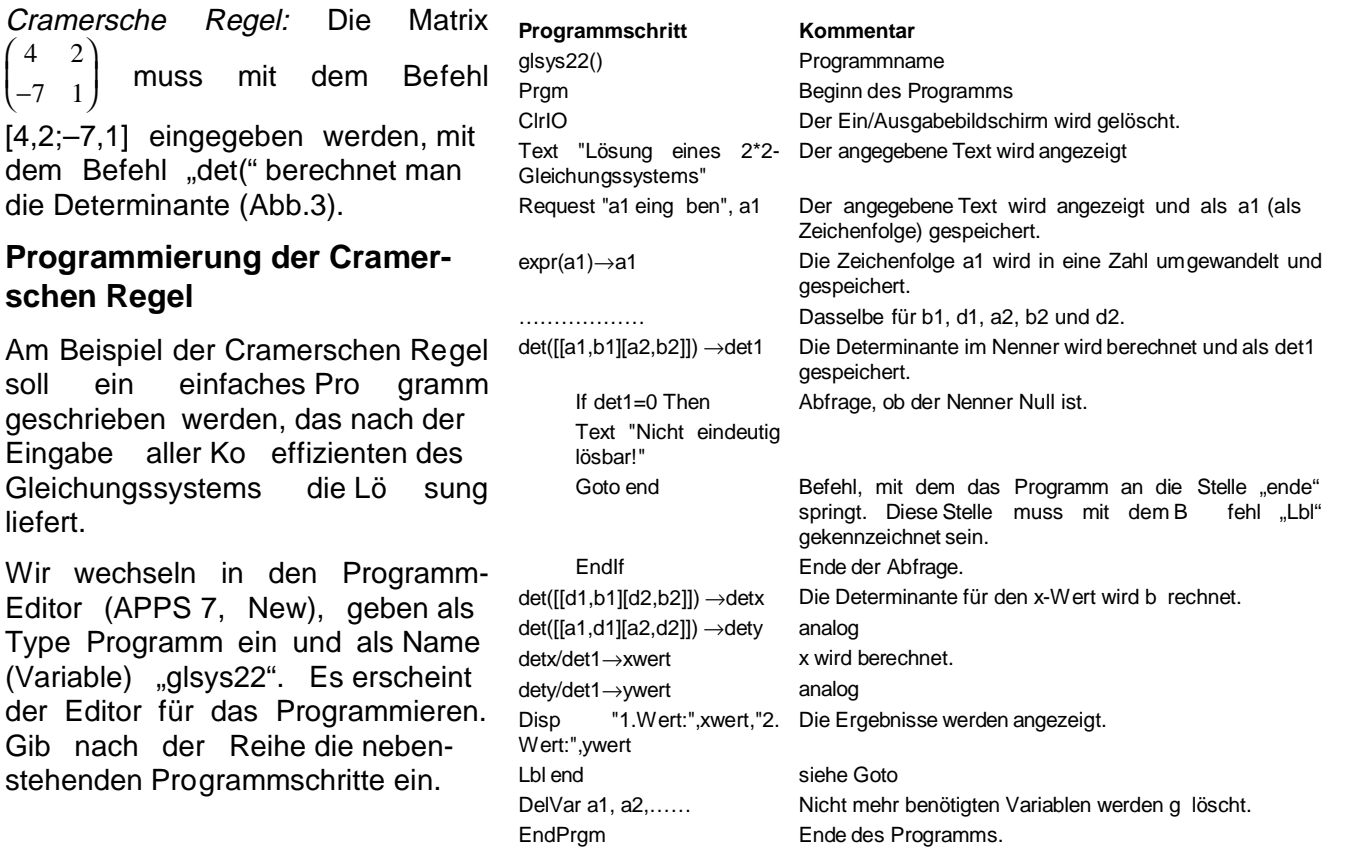

Abb.2

 $q = 2$ 

 $\times$  = 5

 $x = 96$ 18

 $\times =5$ 

 $2(7 \times - 9) = 66$ 

 $14 \cdot x - 2 \cdot y = 66$ 

 $= 24$ 

 $\begin{array}{c} 2 \\ 1 \end{array}$  $\rightarrow$  a

 $\overline{2}$ 

 $\mathbf{1}$ 

 $\overline{\det(\overline{a1})/\det(\overline{a})}$ 

det.(a)

 $\overline{33}$ 

 $det(a1)$ 

 $det(a1)$ 

Probiere anschließend, ob das Programm richtig läuft. (Löse das obige Beispiel.)

Probiere als Übung ein Programm für das Lösen eines linearen Glei chungssystems von *drei* linearen Gleichungen in *drei* Unbekannten. (Arbeite mit den Werten a  $_{11}$ , a<sub>12</sub>, a<sub>13</sub>, b<sub>1</sub>, a<sub>21</sub>, a<sub>22</sub>, a<sub>23</sub>, b<sub>2</sub>,  $a_{31}$ ,  $a_{32}$ ,  $a_{33}$ ,  $b_3$  und speichere als glsys33.)

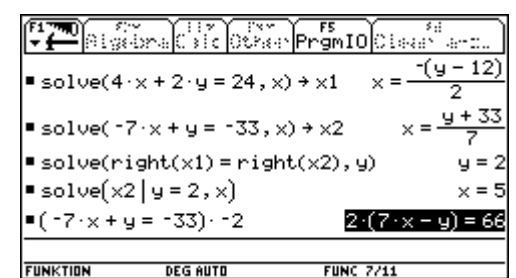

Abra Calc Over Promide issue

Abb.1

₹

18

90

4

 $-7$  $\mathbf{1}$ 

 $24$  $\mathbf{2}^{\circ}$ 

l -33  $\mathbf{1}$ 

 $A$ hh 3

### **Themenbereich: Quadratische Gleichung, quadratische Funktion**

Anmerkungen:

Inhalte und Ziele wie bei dem Punkt "Lineare Funktionen". Zusätzlich: Herleitung der Lösungsformel, Zerlegung in Linearfaktoren.

Die Verweise auf das Buch betreffen Reichel/Müller/Laub: Lehrbuch der Mathematik 5

# **Lösung der quadratischen Gleichung x<sup>2</sup> + p·x + q = 0**

Beispiel 1: Gegeben ist eine quadratische Gleichung der Form:  $x^2 + p \cdot x + q = 0$ .

a) Gib diese Gleichung in den Taschenrechner ein und löse sie mit SOLVE nach x.

**L1:**………………………………………………… **L2:**………………………………………………

- b) Schreibe die bereits im Heft hergeleiteten Lösungen an.
- **L1:**………………………………………………… **L2:**………………………………………………
- c) Zeige für eine Lösung durch Äquivalenzumformungen die Gleichheit beider Schreib weisen

Beispiel 2: Bestimme die Parameter p und q so, dass alle möglichen Lösungsfälle quadra tischer Gleichungen auftreten.

Dazu wird zuerst q definiert  $(4 \rightarrow q)$ , dann wird die Diskriminate > 0 , < 0, = 0 gesetzt und Schranken für p werden be stimmt. Stelle jeweils zwei bis drei Gleichungen auf und trage sie in nebenstehender Tabelle ein.

Beispiel 3: Gegeben sind quadratische Gleichungen.

a) Löse jede Gleichung mit SOLVE und trage die Lösungen sowie die Parameter p und q in die Tabelle ein.

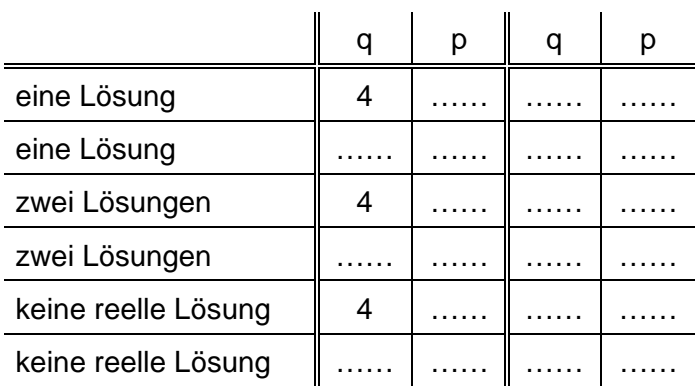

b) Zerlege jede Gleichung mit FACTOR in ein Produkt von Faktoren.

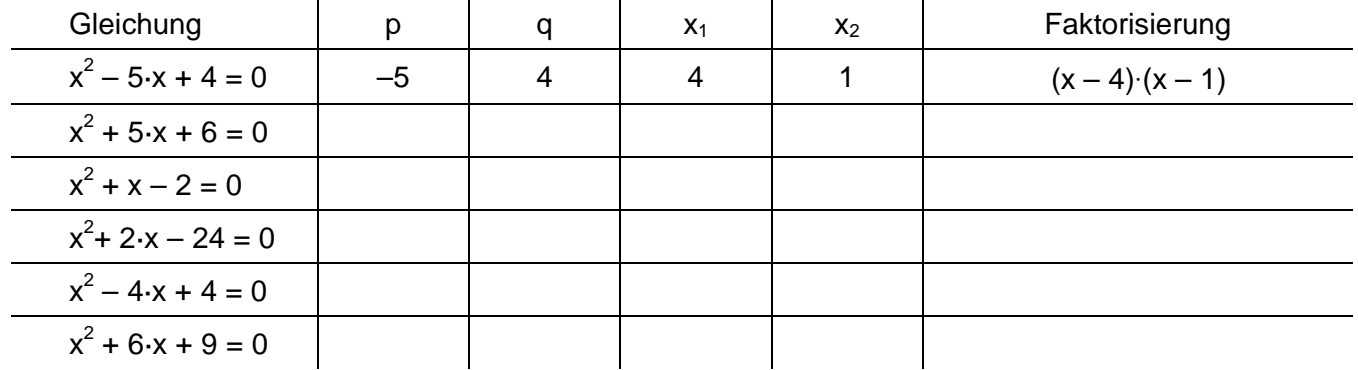

Vergleiche die Lösungen  $x_1$  und  $x_2$  mit p und q. Was bemerkst Du dabei? Wie kann man von den Lösungen auf p und q kommen?

……………………………………………………………………………………………………………………

……………………………………………………………………………………………………

Vergleiche die Zerlegung in Faktoren mit den Lösungen. Was bemerkst Du dabei?

……………………………………………………………………………………………………………………

……………………………………………………………………………………………………

# **Spezielle Funktionen I: Quadratfunktionen**

# **Spezielle Quadratfunktionen – Typ: y = c·x<sup>2</sup>**

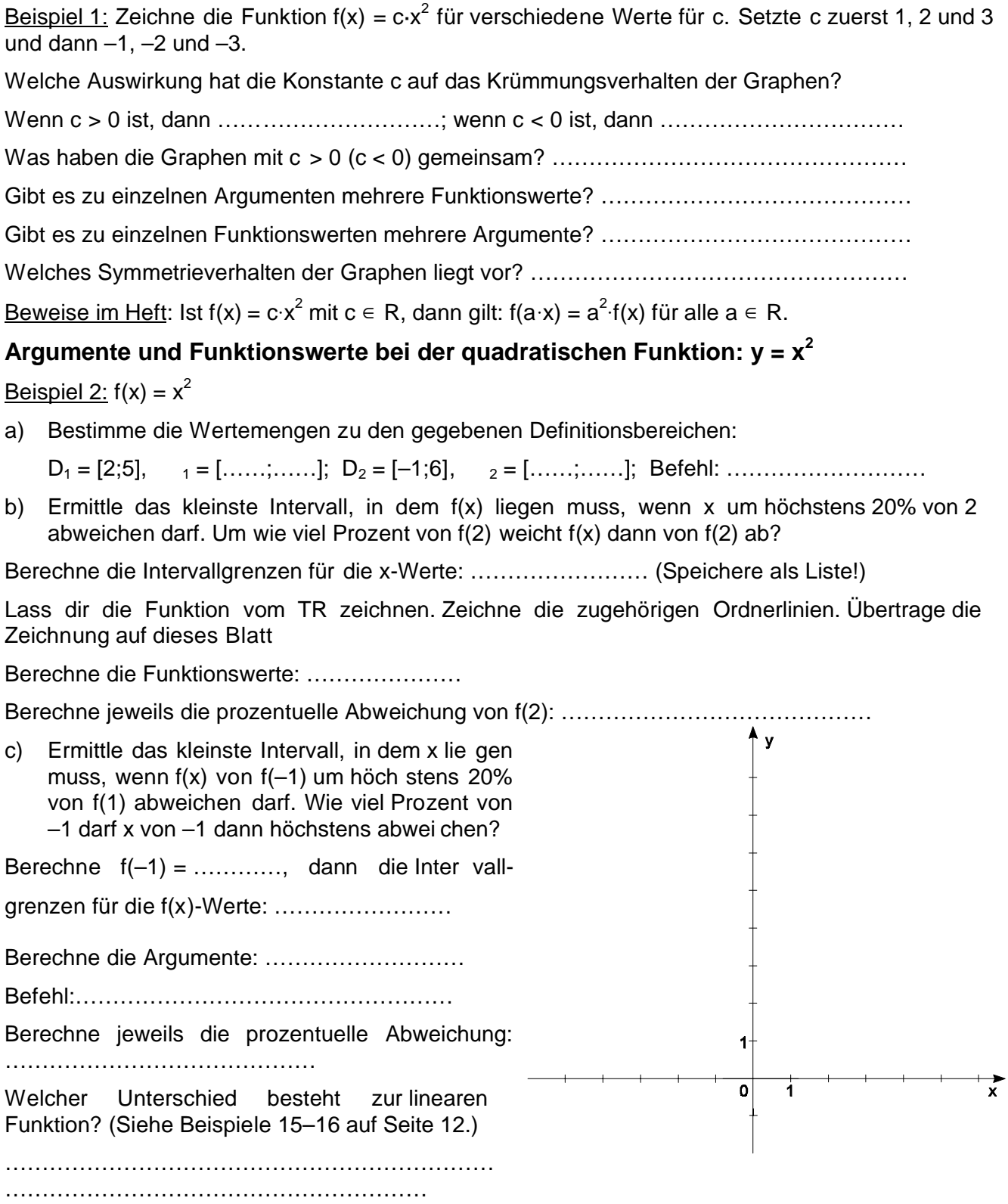

\*Beispiel 3: Es sei h: R → R | x → 0,2⋅x<sup>2</sup>. Wenn sich x von 2 um weniger als 15% unter scheidet, um wie viel Prozent unterscheidet sich dann f(x) höchstens von f(2)?

## **Allgemeine quadratische Funktionen – Typ: f(x) = a·x<sup>2</sup> + b·x + c**

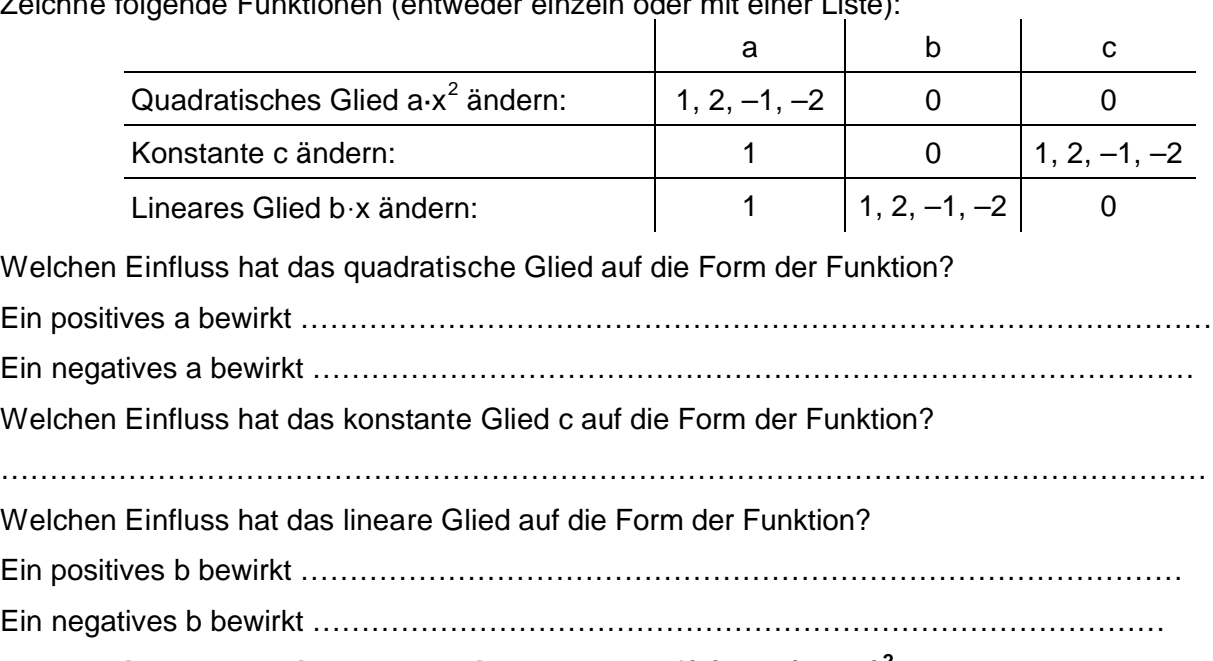

Zeichne folgende Funktionen (entweder einzeln oder mit einer Liste):

## **Allgemeine quadratische Funktionen – Typ: f(x) = a·(x + u)<sup>2</sup> + v**

Den höchsten bzw. tiefsten Punkt der Funktion nennt man den Scheitel S der Parabel, die Schnittpunkte der Funktion mit der x-Achse nennt man Nullstellen N der Funktion.

Vergleiche die Funktion f(x) = a $\cdot$ (x+u)<sup>2</sup>+v mit der ausmultiplizierten Form f(x) = a $\cdot$ x<sup>2</sup> + b $\cdot$ x + c.

a) Untersuche zuerst den Einfluss von u auf die Funktion

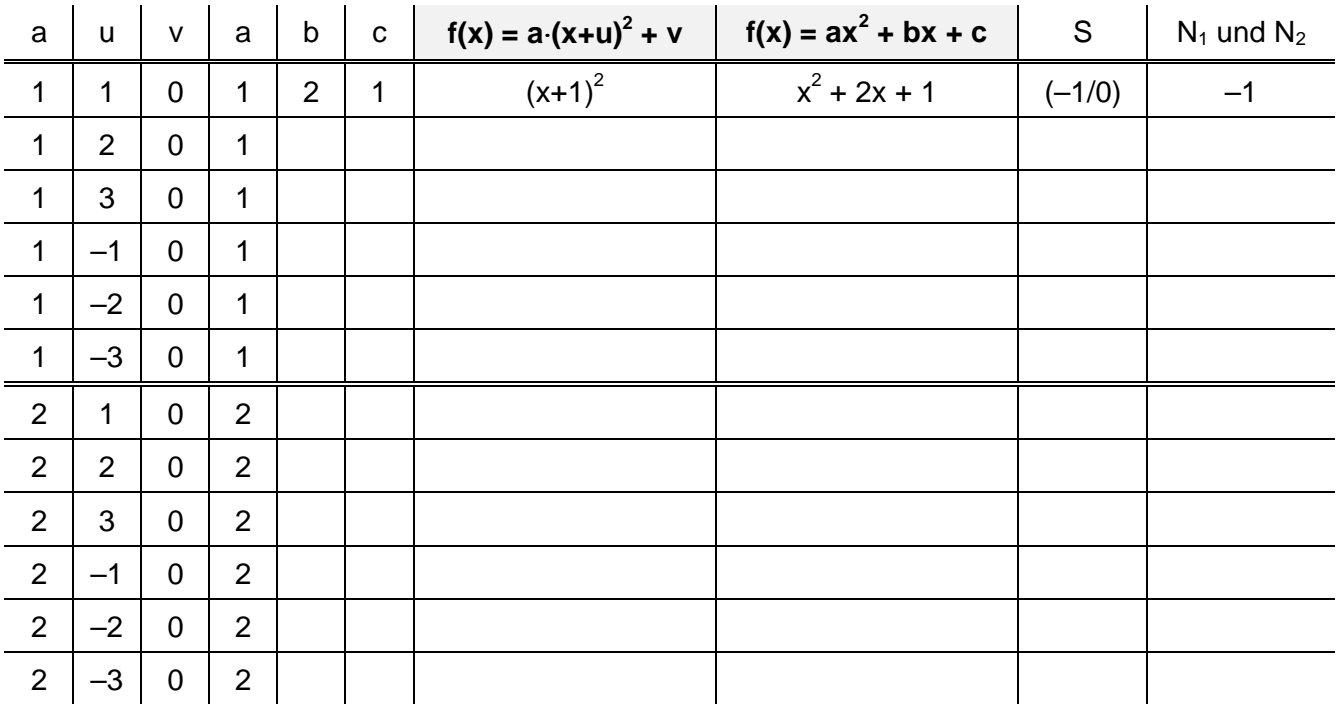

Definiere die Funktion f(x) = a·(x + u)<sup>2</sup> + v, (vorher: F6!) vereinfache die rechte Seite mit EXPAND und speichere die ausmultiplizierte Funktion als  $q(x)$ . Setze dann zuerst  $a = 1$ ,  $v = 0$  und verwen de die Liste {1,2,3,–1,–2,–3}→u, um entsprechende Listen für f(x) und g(x) zu erhalten. Fülle dann die Tabelle (erste sechs Zeilen) aus. Zeichne die einzelnen Funk tionsterme und beant worte die unten stehenden Fragen. Definiere dann  $a = 2$ ,  $v = 0$ ,  $u = \{1,2,3,-1,-2,-3\}$  und fülle die letzten sechs Zeilen der Tabelle aus. Zeichne wieder die Funktions terme und über prüfe, ob du die Fragen richtig beantwortet hast.

Welchen Einfluss hat die Variable u auf den Verlauf der Funktion?

Ein positives u bewirkt ………………………………………………………………………………

Ein negatives u bewirkt ………………………………………………………………………………

Warum ist das so? Es gilt die …………………regel.

Welcher Zusammenhang besteht zwischen der Variablen u der gegebenen Funktion und den Variablen a und b in der ausmultiplizierten Form des Funktionsterms?

Wie kann man u aus a und b berechnen?  $u =$  ..............

Kontrolliere das an anderen Funktionen:

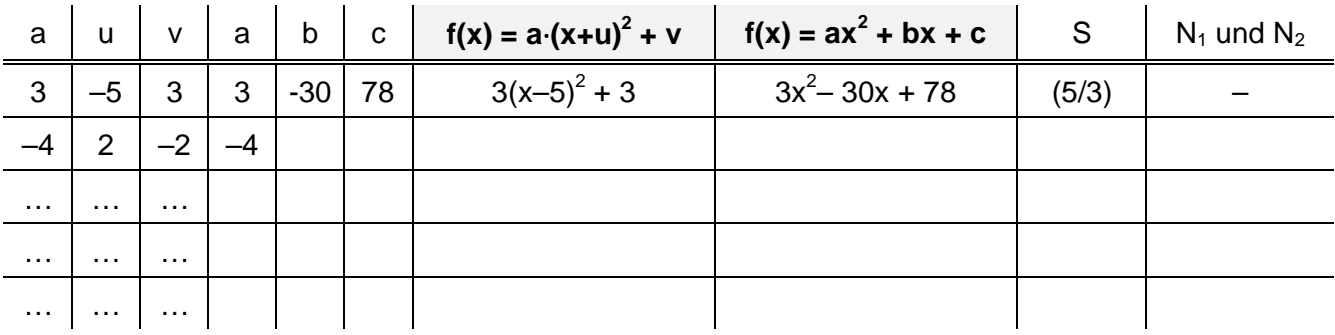

b) Untersuche dann den  $E$ influss von  $v$  auf die Funktion

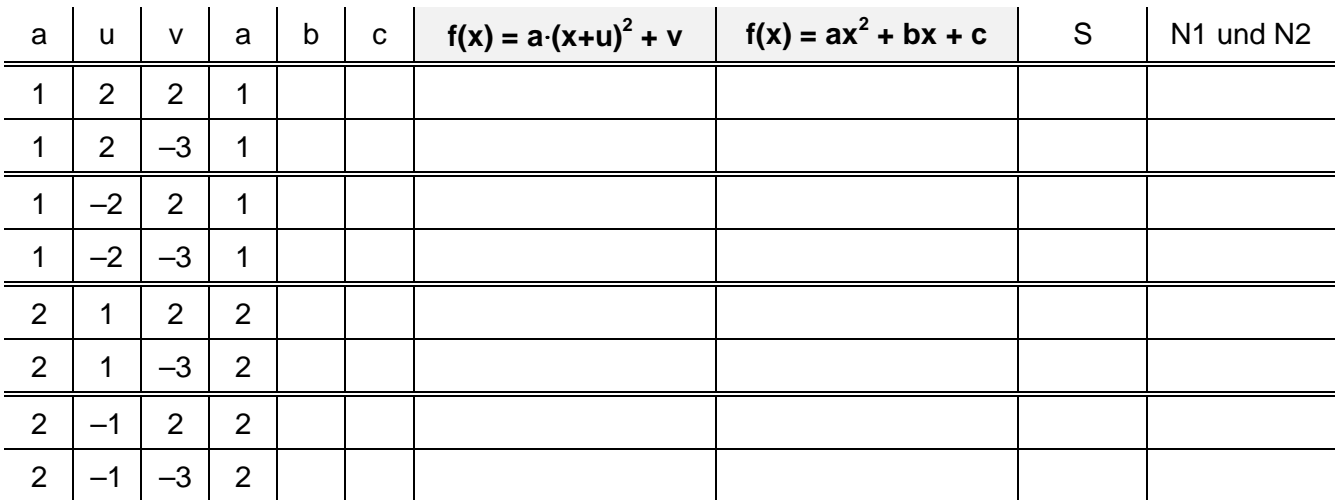

Arbeite wie im Punkt a), untersuche jeweils paarweise

Welchen Einfluss hat die Variable v auf den Verlauf der Funktion?

……………………………………………………………………………………………………………

Wo befinden sich die jeweiligen Scheitel S der Funktionen? Trage sie in die Tabelle ein

Zusammenfassung: In welchem Punkt S hat die Funktion a $\cdot$ (x + u)<sup>2</sup> + v den Scheitel? S(....../......) An welcher Stelle hat daher die Funktion  $ax^2 + bx + c$  den Scheitel?  $x =$  .......

Vergleicht man die Nullstellen mit den Scheitel der Parabel, so erkennt man, dass …………

……………………………………………………………………………………………………………

#### **Zusammenhang der beiden Typen**

Vergleiche die Form der Funktion  $f(x) = a \cdot (x + u)^2 + v$  mit der ausmultiplizierten Form  $f(x) = a \cdot x^2 + b \cdot x + c$ .

<u>Beispiel 1:</u> Gegeben sind die beiden Funktionen y <sub>1</sub>(x) = 0,5⋅x<sup>2</sup> und y<sub>4</sub>(x) = 0,5⋅(x<sup>2</sup> – 6x + 13).

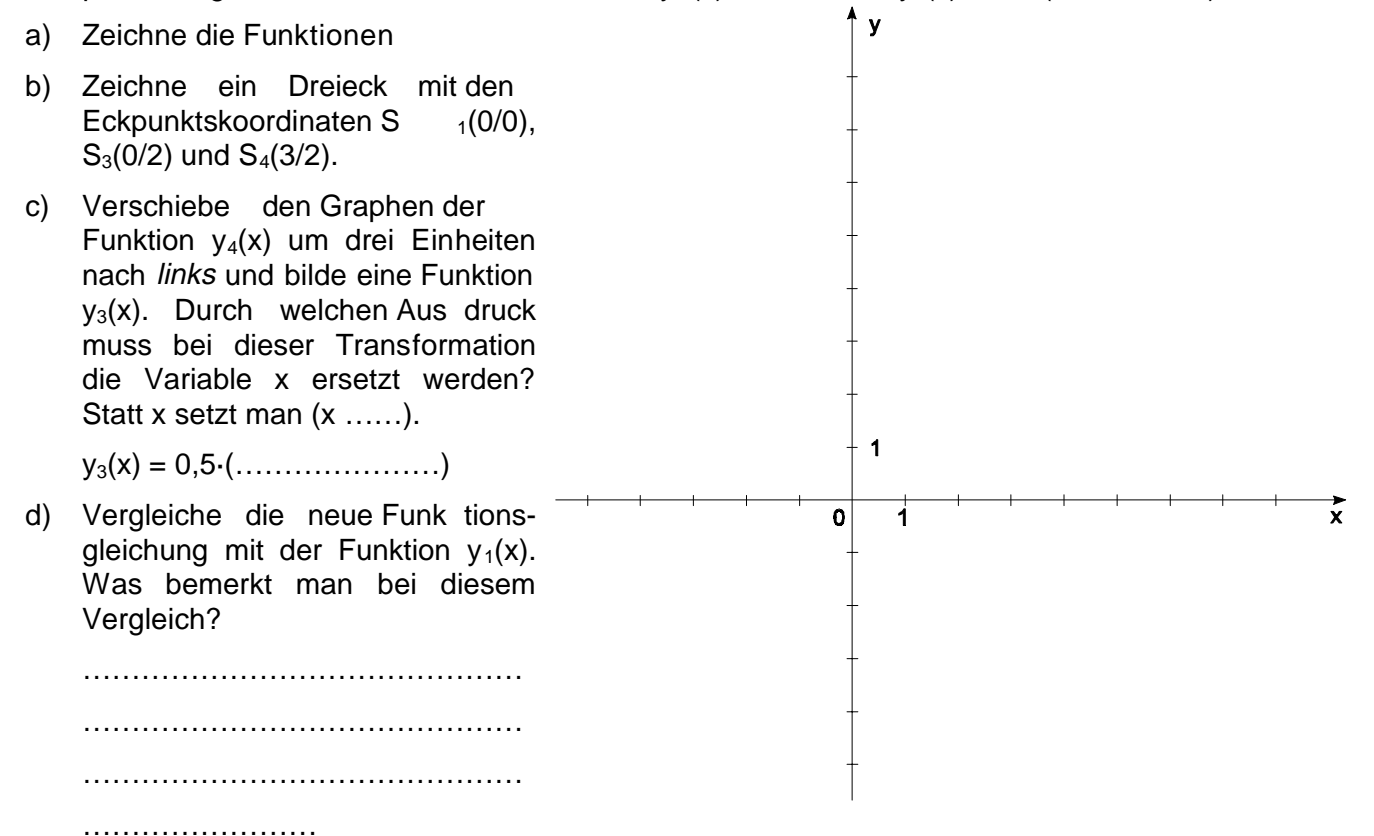

e) Verschiebe den Graphen der Funktion  $y_3(x)$  nach *unten* und bilde eine Funktion  $y_2(x)$ . Um welchen Wert muss die Funktion  $y_3(x)$  dabei verschoben werden?

 $y_2(x) = y_3(x) \dots (x_n) = 0.5 \dots (x_n)$ 

f) Vergleiche die neue Funktionsgleichung mit der Funktion  $y_1(x)$ . Was bemerkt man?

………………………………………………………………………………………………………

Zusammenfassung: Um die Parabel mit dem Scheitel (3/2) in eine Parabel mit dem Scheitel (0/0) zu verschieben, muss man zweimal die Schieberegel anwenden:

Man verschiebt ………………………………………………………………………………………… ……………………………………………………………………………………………………………

Beispiel 2: Suche zu den gegebenen Parabelfunktionen die jeweilige Funktion durch den Ur sprung. Verschiebe dabei die Parabel schrittweise nach obigem Modell. Gib die Koordinaten des Scheitels der gegebenen Parabel an

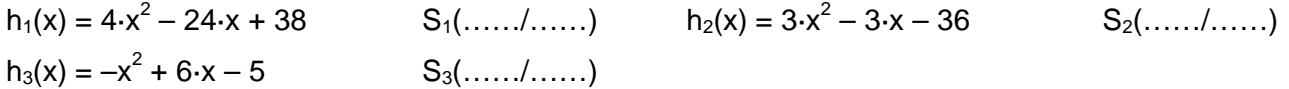

<u>Beispiel 3:</u> Suche zu der Parabelfunktion v(x) = x<sup>2</sup> die jeweiligen Funktionen durch die an gegebenen Scheitelpunkte. Verschiebe dabei die Parabel schrittweise.

 $S_1(2/3)$   $S_2(-2/4)$   $S_3(4/-1)$   $S_4(-5/-2)$ 

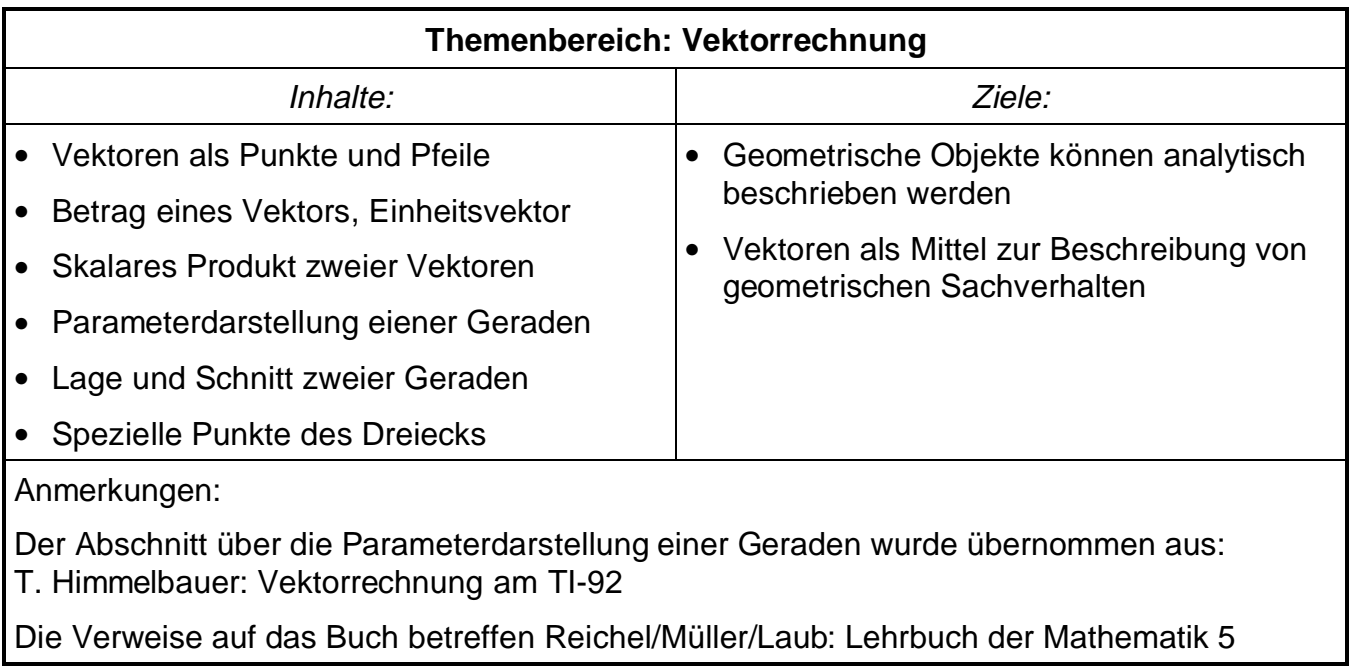

# **Vektorrechnung – Grundlagen**

Für die Vektorrechnung legen wir uns einen eigenen Ordner mit dem Namen "Vektor" an. Um in diesen Ord ner zu wechseln, verwenden wir das Programm suv(), das den TR zusätzlich auf bestimmte Einstellungen (Graph Mode Parametric, Window-Werte) umstellt.

#### **Eingabe von Punkten und Vektoren**

Vektoren sind für den TR spezielle Matrizen (mit einer Spalte), daher müssen Vektoren wie Matrizen ein gegeben werden. Da wir Vektoren in Spaltenschreibweise darstellen, müssen wir sie mit [x-Wert;y-Wert] eingeben.

Um zwischen Punkten und Vektoren zu unterscheiden, speichern wir jeden Punkt mit einem p am Anfang des Variablennamen, jeder Vektor bekommt ein v am An fang. (Abb.1)

Will man auf einzelne Komponenten eines Vektors zu greifen, verwendet man den Befehl Vektor[Zeile,Spalte], wobei die erste Zahl die Zeile (**Z**eile **z**uerst), die zweite die Spalte des Vektors angibt. (Für den TR sind Vek toren Matrizen, daher muss auch ein Befehl für die Spalte angegeben werden.) (Abb.2)

#### **Betrag, Einheitsvektor, Normalvektor**

Für den Betrag eines Vektors definieren wir die Funktion betrv(Vektor). (Abb.2). Damit können wir auch einen Einheitsvektor definieren: der Vektor muss durch seinen Be trag dividiert werden. (Abb.3) Um einen Normalvektor zu erhalten, muss man die beiden Komponenten vertau schen und ein Vorzeichen ändern. (Abb.4)

#### **Basisvektoren**

Wir definieren die beiden Basisvektoren als ij und ij. Da mit kann man jeden beliebigen Vektor einfach als Linearkombination von ii und jj eingeben. (Abb.5)

#### **Skalares Produkt**

Analog zu den bisherigen Befehlen können wir auch das Skalare Produkt definieren, wir nennen es skap(Vektor1, Vektor2). Führe das durch! Überprüfe dann deine De finition, indem du die in Abb.6 stehenden Rechnungen nach vollziehst.

#### **Halbierungspunkt, Teilungspunkte**

Zuletzt geben wir noch Formeln für Halbierungspunkt und Teilungspunkt an. Wir nennen sie halbp(Punkt1,Punkt2) und teilp(Punkt1,Punkt2,Parameter).

Um die Formeln vor dem Löschen zu schützen, werden sie mit VAR-LINK, F1-7 gesperrt.

\*HÜ: Den Normalvektor kann man auch mit den Befehlen rowSwap und mRow definieren. Lies die Befehle im Handbuch nach und probiere das

Hinweis: Die Funktionen Betrag eines Vektors, Einheitsvektor und Skalares Produkt zweier Vektoren sind im TR vorhanden. Sie heißen norm(x), unitV(x) und dotP(x,y).

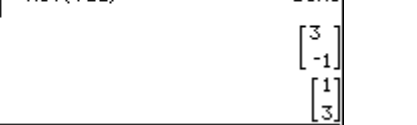

Abb.4

| \n $\begin{bmatrix}\n 1 \\ 0\n \end{bmatrix}\n \rightarrow\n \begin{bmatrix}\n 1 \\ 1\n \end{bmatrix}\n \rightarrow\n \begin{bmatrix}\n 0 \\ 1\n \end{bmatrix}\n \rightarrow\n \begin{bmatrix}\n 1 \\ 1\n \end{bmatrix}\n \rightarrow\n \begin{bmatrix}\n 1 \\ 1\n \end$ |
|----------------------------------------------------------------------------------------------------|
|----------------------------------------------------------------------------------------------------|

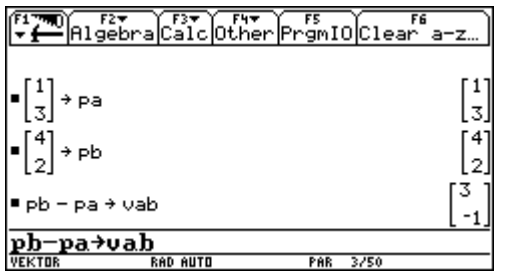

ELTER FIT FIT FIT

 $\bullet$  vab[1, 1]

Abb.1

.<br>a-z.

 $\overline{\text{rs}}$  of  $\overline{\text{sn}}$ 

 $\bullet$  vab[2, 1]  $\bullet$  vab[2, 2] Error: Dimension  $\overline{\bullet}$  vaa[1, 1]<sup>2</sup> + vaa[2, 1]<sup>2</sup> + betrv(vaa) Done  $\sqrt{16}$ Detrv(vab) Detro(vab) 3.1623 betru(vab) Abb.2 uaa → ehv(vaa) Done betrv(vaa) 3.∏0 10 l≣ehv(vab) EL FIT FIT FIT FIT  $\sqrt{\frac{rs}{r}}$   $\sqrt{r}$   $\sqrt{r}$   $\sqrt{a^2 - z}$  $\left[\frac{1}{2}, 1\right]$  + nov(vaa)  $\blacksquare$   $\begin{bmatrix} \text{val}(2,1) \\ \text{val}(1,1) \end{bmatrix}$ **Donal** l■ vab  $\blacksquare$  nov(vab) 需

Den allgemeinen Vektor *x y* ſ l  $\left(\begin{matrix} x \\ y \end{matrix}\right)$  $\overline{1}$ speichern wir als xy.

#### **Beispiele:**

1. Stelle den Vektor  $\vec{a} = \begin{pmatrix} 2 \\ 2 \end{pmatrix}$ 5,5 ſ l  $\binom{2}{55}$  $\bigg)$ | als Linearkombination der Vektoren  $\vec{b} = \begin{pmatrix} 4 \\ 1 \end{pmatrix}$ 1 ſ l  $\binom{4}{1}$  $\overline{1}$  $\int$ und  $\vec{c} = \begin{pmatrix} -1 \\ 0 \end{pmatrix}$ l  $\binom{-2}{05}$  $\bigg)$ 2  $_{0,5}\big)$ dar

4. Vom Punkt A (4/7) aus wird 10 Einheiten in Richtung  $\vec{a} = \vec{b}$ − ſ l  $\begin{pmatrix} -3 \\ 1 \end{pmatrix}$  $\bigg)$ J 3  $_4$   $\big)$ gegangen. Gib den Endpunkt an

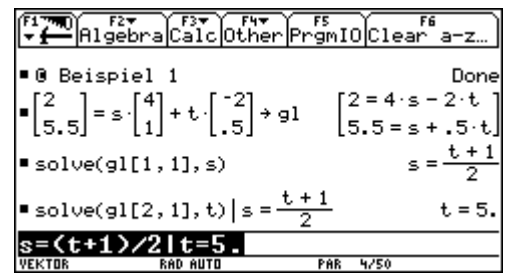

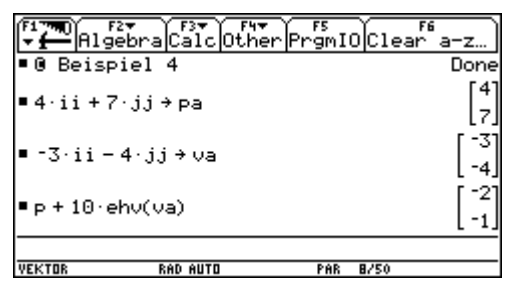

# **Parameterdarstellung einer Geraden**

### **Was ist eine Parameterdarstellung?**

Gegeben sind ein Punkt A(-1/3) als "Einstiegspunkt" und ein Vektor v  $\overrightarrow{v} = \begin{pmatrix} 1 \\ -1 \end{pmatrix}$ l  $\begin{pmatrix} 1 \\ 2 \end{pmatrix}$  $\bigg)$ J 1  $_{2}\big)$  als "Rich-

tungsvektor". Berechne händisch:

 $A + 1 \cdot \vec{v} = \dots \dots \dots \dots$ ,  $A + 2 \cdot \vec{v} = \dots \dots \dots \dots$ ,  $A + 4 \cdot \vec{v} = \dots \dots \dots \dots$ ,  $A - 3 \cdot \vec{v} = \dots \dots \dots \dots$ 

Zeichne diese Punkte mit dem TR! Lösche zuerst mit dem Befehl ClrDraw alle Zeichnungen, schalte alle Funktionen aus und verwende den Befehl PtOn x,y. (Der Befehl PtOn 1,1 zeichnet einen Punkt an der Stelle (1/1).)

Was fällt dir an der Lage der Punkte auf? ...............................................................................

Jetzt gehen wir systematisch vor und berechnen A + t⋅ $\vec{v}$ für  $t = 0$ , 1, 2, 3, 4, 5. Dazu speichern wir t als Liste. Leider können wir die Vektoren A + t⋅v⊂nicht mit dieser Liste berechnen, da sich Vektoren und Listen nicht mit einander "vertragen". Man muss also die beiden Komponenten der Vektoren einzeln berechnen. (Abb.1). Dann kann man die Punkte zeichnen

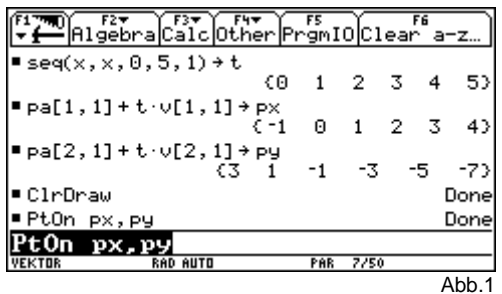

Wir setzen für t alle ganzzahligen Werte zwischen –5 und

5 ein und zeichnen. Dann verringern wir die Schrittweite auf 0,5 und zeichnen wieder

Man erkennt: *x y* ſ l  $\left(\begin{matrix} x \\ y \end{matrix}\right)$  $\overline{\phantom{a}}$  $=$ − l  $\begin{pmatrix} -1 \\ 2 \end{pmatrix}$  $+ t \cdot \begin{cases} - \end{cases}$ ſ l  $\begin{pmatrix} 1 \\ 2 \end{pmatrix}$  $\overline{1}$  $\begin{pmatrix} -1 \\ 3 \end{pmatrix} + t \cdot \begin{pmatrix} 1 \\ -2 \end{pmatrix}$ 1 t  $\binom{1}{-2}$ mit t ∈ [–5;5] ergibt die Menge aller Punkte, die ……………… …………………………………………………………………………………………………………… Was erhält man, wenn man t alle reellen Zahlen zulässt, also t ∈ [–∞;∞], d.h. t ∈ R? …………………………………………………………………………………………………………… Allgemein: Den Ausdruck X = A + t  $\vec{v}$  nennt man die <u>Parameterdarstellung einer</u> Geraden. Was erhält man, wenn man t einschränkt, also etwa t  $\in$  [0;1] oder t  $\in$  [2;5]?

.................................................................................................................................................

## **Zeichnen einer Geraden**

Natürlich gibt es mit dem TR eine einfachere Möglichkeit, Geraden mittels Parameterdarstellung zu zeichnen. Erinnere dich dazu an den Hori zontalen Wurf, den wir in Physik besprochen haben! Um die Parameter darstellung einer Geraden (genauer: einer Strecke) zu zeichnen, muss der Graphik-Modus auf "Parametric" gestellt sein (das geschieht mit suv() auto-

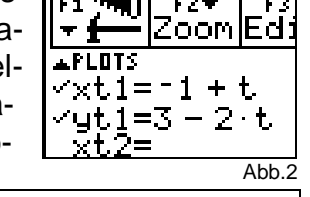

matisch). Im Y=-Editor muss man  $xt1(t) = -1+t$  und yt1(t) = 3-2t eingeben, dann kann man die Gerade mit ♦GRAPH zeichnen.

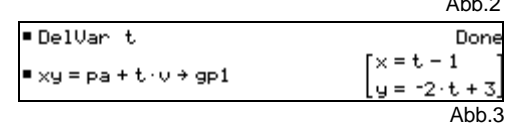

Im HOME-Fenster gibt man die Gerade am besten mit

xy = pa + t⋅v ein. (Abb.3) Wir spei chern Geraden in Parameterdarstellung mit den Buchstaben gp.

Zur Übung zeichnen wir jetzt noch einige Parameterdarstellungen. Um den Zusammenhang zwischen Gleichung und Graph zu sehen, stellen wir mit Mode SplitScreen Left-Right die Darstellung um. Als Split 1 Appl wählen wir den Y=-Editor, als Split 2 Appl Graph.

Außerdem werden folgende Window-Werte eingestellt: tmin = 0, tma = 5, tstep = 1,

xmin =  $-10$ , xmax = 10, xscl = 1, ymin =  $-10$ , ymax = 10; yscl = 1. Damit zeichnen wir die in Abb.3 definierte Gerade gp1. (Abb.4)

Die gleiche Gleichung wollen wir bei xt2 und yt2 nochmals eingeben, setze xt $2 = x t1$  und  $v t2 = v t1$ . Für den Stil der zweiten Gleichung wählen wir "Square" (F6-3). Dann zeichnen wir beide Geraden.

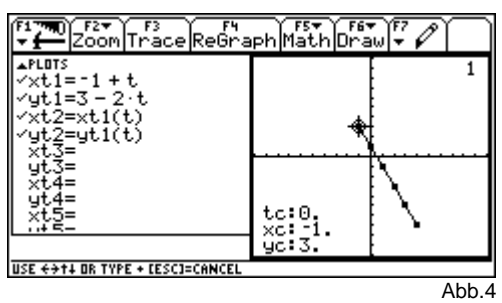

Mit dem Befehl F3 (Trace) kann man die Parameterdar-

stellung der Geraden verfolgen. Der TR zeigt den Para meter sowie die dazugehörigen Punkte an.

Wie ist die Gerade jetzt dargestellt? Da wir tmin = 0 eingestellt haben, beginnt d ie Darstellung mit dem Punkt A(–1/3), da tstep = 1, springt der Cursor immer um den Richtungsvektor

v  $\overrightarrow{v} = \begin{pmatrix} 1 \\ -1 \end{pmatrix}$ ſ l  $\begin{pmatrix} 1 \\ 2 \end{pmatrix}$  $\bigg)$ 1 weiter. An den Quadraten in der Zeichnung kann man die ganzzahligen

Vielfachen des Richtungsvektors erkennen.

Was passiert, wenn man tstep auf 2 stellt?

Was passiert, wenn man tstep auf 0,5 stellt?

……………………………………………………………………………………………………………

……………………………………………………………………………………………………………

Was passiert, wenn man tmin auf -5 stellt?

……………………………………………………………………………………………………………

#### **Punkt und Gerade**

Wie kann man feststellen, ob der Punkt P(–0,5/2) auf der Geraden gp1 liegt oder nicht? Man rechnet sich für die xund y-Komponente den Parameter t aus. Stimmen die berechneten Werte überein, so ist  $P \in pp1$ . (Abb.5)

Wie berechnet man Punkte einer Ge raden? Am besten mit dem mit-Operator, damit kann man mehrere Punkte auf einmal berechnen (letzte Zeile in Abb.5).

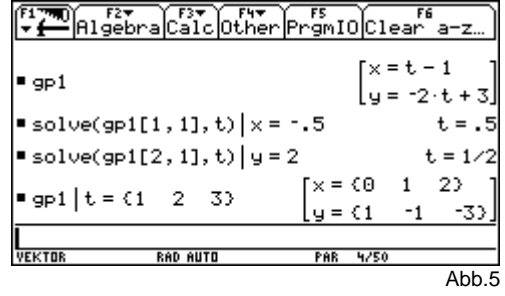

Beispiele:

1. Schreibe die Parameterdarstellung (Punkt und Richtungsvektor) an:

$$
\begin{bmatrix} x = -2t + 3 \ y = t - 4 \end{bmatrix} X = \dots \dots \dots \dots \begin{bmatrix} x = -3 \ y = -2t + 4 \end{bmatrix} \dots \dots \dots \dots \dots \begin{bmatrix} x = t \ y = 3 \end{bmatrix} \dots \dots \dots \dots \begin{bmatrix} x = 2t \ y = t \end{bmatrix} \dots \dots \dots \dots \dots
$$

2. Gegeben ist die Gerade g<sub>1</sub>: X =  $\int_{\Omega}$  + t ſ l  $\binom{3}{2}$  $\overline{\phantom{a}}$  $| + t \cdot$ ſ l  $\binom{3}{4}$  $\overline{\phantom{a}}$  $\binom{3}{3}$ + t $\cdot \binom{3}{4}$ 3  $\begin{bmatrix} 4 \end{bmatrix}$  Zeichne diese Gerade, gib eine Parameter-

darstellung einer Geraden  $g_2$  an, die parallel zu  $g_1$  ist und durch den Punkt P(2/-1) geht. Liegen die Punkte R( $-1/-5$ ) und S(8/10) auf  $g_2$ ?

- 3. Liegen die Punkte A(2/2), B(10/7) und C(–6/–1) auf einer Geraden?
- 4. Welche Punkte der Geraden g = AB [A(–3/2), B(7/7)] haben von A den Abstand 2⋅√5?

\*Hinweis: Man kann eine Funktion definieren, die nach Eingabe von zwei Punkten (bzw. von Punkt und Richtungsvektor) sofort die Gerade in Parameterdarstellung angibt. Versuche das

# **Verschiedene Formen von Geradengleichungen**

## **Parameterdarstellung und Hauptform**

Zeichne die Parameterdarstellung der Geraden g:

"Dot". Kann man diese Gerade auch als Funktionsgleichung darstellen? Probiere das aus. F6-2 (DrawFunc) zeichnet eine Funktion. Probiere so lange, bis die beiden grafischen Darstellungen übereinstimmen. Verwende – falls die Darstellung zu unüber sichtlich wird – zu Löschen der Funktionen den Befehl ClrDraw.

*x y* ſ l  $\left(\begin{matrix} x \\ y \end{matrix}\right)$  $\overline{\phantom{a}}$  $=$ − l  $\begin{pmatrix} -1 \\ 2 \end{pmatrix}$ 

 $+ t \cdot \begin{cases} - \end{cases}$ ſ l  $\begin{pmatrix} 1 \\ 2 \end{pmatrix}$  $\overline{1}$ 

 $\begin{pmatrix} -1 \\ 3 \end{pmatrix}$ +t $\cdot \begin{pmatrix} 1 \\ -2 \end{pmatrix}$ 1

Ergebnis: 
$$
\begin{pmatrix} x \\ y \end{pmatrix} = \begin{pmatrix} -1 \\ 3 \end{pmatrix} + t \cdot \begin{pmatrix} 1 \\ -2 \end{pmatrix}
$$
 and  $y =$ .................

stellen die selbe Gerade dar.

### **Umwandlung Parameterdarstellung in Gleichung**

Die Umwandlung der Parameterdarstellung einer Geraden in eine Normalvektorform geht relativ problemlos. Man muss nur die Parameterfor skalar mit einem Normalvektor multiplizieren (Abb.1). Will man die Hauptform, löst man diese Gleichung mit solve nach y.

### **Umwandlung Gleichung in Parameterdarstellung**

Die umgekehrte Umwandlung ist etwas aufwendiger. Zuerst muss ein Punkt berechnet werden, dann ein Richtungsvektor. Daher werden wir eine Funktion definieren, die die U wandlung automatisch bewerkstelligt (Abb.2)

Überlege, wie diese Funktion arbeitet! Speichere dazu die Gleichung  $3x - 2y = 6$  als gnv und führe sämtliche Befehle der Abb.2 im HOME-Fenster durch! Welchen Wert haben die Variablen vorx, vory, rtgv, punkt? Wozu dient der IF-Befehl?

### **Lagebeziehung zweier Geraden**

Für die Lage zweier Geraden gilt das bei den linearen Gleichungssystemen gelernte. Man kann Ge raden auch in Parameterdarstellung schneiden. Beachte dabei, dass man verschiedene Parameter braucht (Abb.3).

#### Beispiele:

1. Gib eine Parameterdarstellung von  $4x + 2y = 5$  an.

2. Wandle  $X =$ ſ l  $\binom{1}{2}$  $\bigg)$  $| + t \cdot$ − l  $\binom{-2}{2}$  $\overline{\phantom{a}}$  $\begin{pmatrix} 1 \\ 2 \end{pmatrix}$ + t $\cdot \begin{pmatrix} -2 \\ 3 \end{pmatrix}$ 2  $_3$   $\,$  in Normalvektorform und Hauptform um.

- 3. Gib die Gerade durch A(–1/6) und B(5/2) in allen drei Darstellungen an.
- 4. Gesucht ist eine Gerade, die durch P(2/3) geht und die Steigung 4/5 hat.
- 5. Gesucht ist eine Gerade parallel zu  $2x + 3y = -5$  durch den Punkt Q(-1/3).
- 6. Gesucht ist eine Gerade, die durch R( $5/-2$ ) geht und normal zu  $3x 4y = -4$  ist.
- 7. Welchen Abstand hat der Punkt P(–1/0) von der Geraden g:

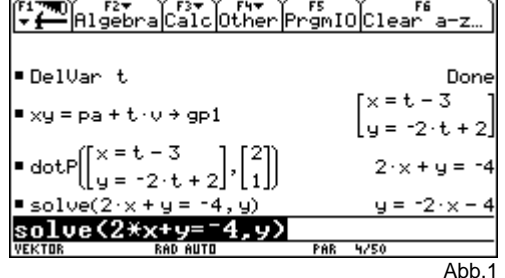

. Verwende als Style

(gnv) Func Local gnv, temp1, temp2, punkt, temp3, temp4, rtgv, vory, vorx, rechts left(gnv)→temp1  $temp1 | x=0 \rightarrow temp2$  $temp2|y=1\rightarrow vory$  $\tt temp1 | y=0 \rightarrow temp3$  $temp3 | x=1 \rightarrow vorx$  $[[|V\circ ry] [$  vorx]] $\rightarrow$ rtgv right(gnv)→temp4  $[0]$ [temp4/vory]] $\rightarrow$ punkt If vory=0 Return [[x=temp4/vorx][y=t]] xy=punkt+t\*rtgv EndFunc Abb.2

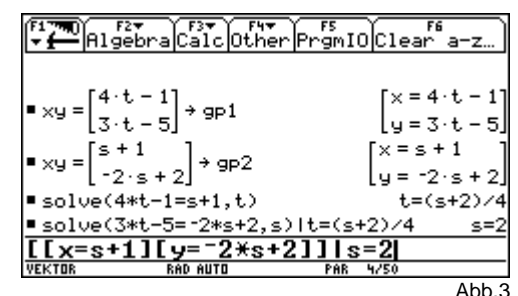

#### BG/BRG Stockerau – Klinger/Razenberger/Nagl Seite 31 Mathematik mit dem TI-92: 5. Klasse G+RG

 $\begin{pmatrix} 4 \\ 4 \end{pmatrix}$  + t  $\begin{pmatrix} 2 \\ 2 \end{pmatrix}$ 

2 t  $\cdot\bigg(-3\bigg)^2$ 

1

x y

ſ l  $\begin{pmatrix} x \\ y \end{pmatrix}$  $\overline{1}$  $=$   $\Big|$   $$ ſ l  $\binom{4}{4}$  $\bigg)$  $+ t$   $$ ſ l  $\begin{pmatrix} 2 \\ 2 \end{pmatrix}$  $\overline{1}$ 

# **Das Dreieck**

Beschreibe zunächst allgemein die Eigenschaften von Höhe (bzw. ihrer Trägergeraden), Schwerlinie, Seiten- und Winkelsymmetrale

### **Höhen eines Dreiecks**

Eigenschaften: Normal zu den Seiten, gehen durch den gegenüberliegenden Eckpunkt.

Parameterdarstellung: Einstiegspunkt ist ein Eckpunkt, Richtungsvektor der Höhe ist der Normalvektor der entsprechenden Seite.

Schnittpunkt der Höhen ist der Höhenschnittpunkt.

### **Schwerlinien des Dreiecks**

Eigenschaften: ………………………………………………………………………………………… Parameterdarstellung: ………………………………………………………………………………… …………………………………………………………………………………………………………… Schnittpunkt der Schwerlinien ist ………………………………… **Seitensymmetralen eines Dreiecks** Eigenschaften: ………………………………………………………………………………………… Parameterdarstellung: ………………………………………………………………………………… . The contract of the contract of the contract of the contract of the contract of the contract of the contract of the contract of the contract of the contract of the contract of the contract of the contract of the contrac Schnittpunkt der Seitensymmetralen ist ……………………………… **Winkelsymmetralen eines Dreiecks** Eigenschaften: ………………………………………………………………………………………… Parameterdarstellung: ………………………………………………………………………………… ……………………………………………………………………………………………………………

Schnittpunkt der Winkelsymmetralen ist ………………………………………

Beispiel: Dreieck: A(–5/7), B(7/0), C(10/9)

Gib die Seiten in Parameterform an und ermittle Höhenschnittpunkt, Schwerpunkt, U kreismittelpunkt und Inkreismittelpunkt! Berechne Umkreis- und Inkreisradius. Mache eine Zeichnung ins Heft

Auf der Eulerschen Geraden e liegen die Punkte H, U und S. Berechne die Gleichung dieser Geraden durch zwei Punkte und zeige, dass der dritte Punkt auf der Geraden liegt.

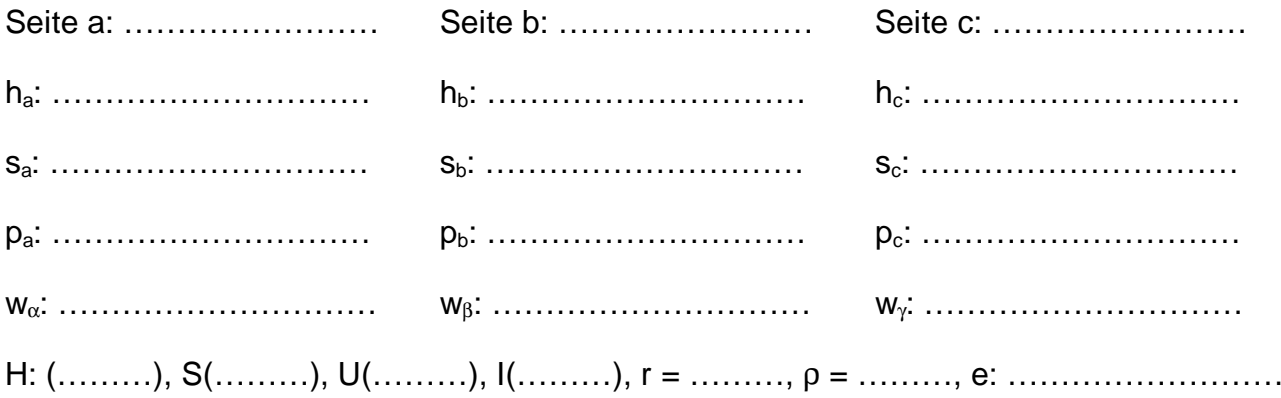

# **Vektorrechnung im R3**

Überlege, ob die für den R <sup>2</sup> definierten Funktionen halbp, betrv, ehv und nov auch im R<sup>3</sup> funktionieren. Überarbeite sie, falls notwendig

## **Basis für den R3**

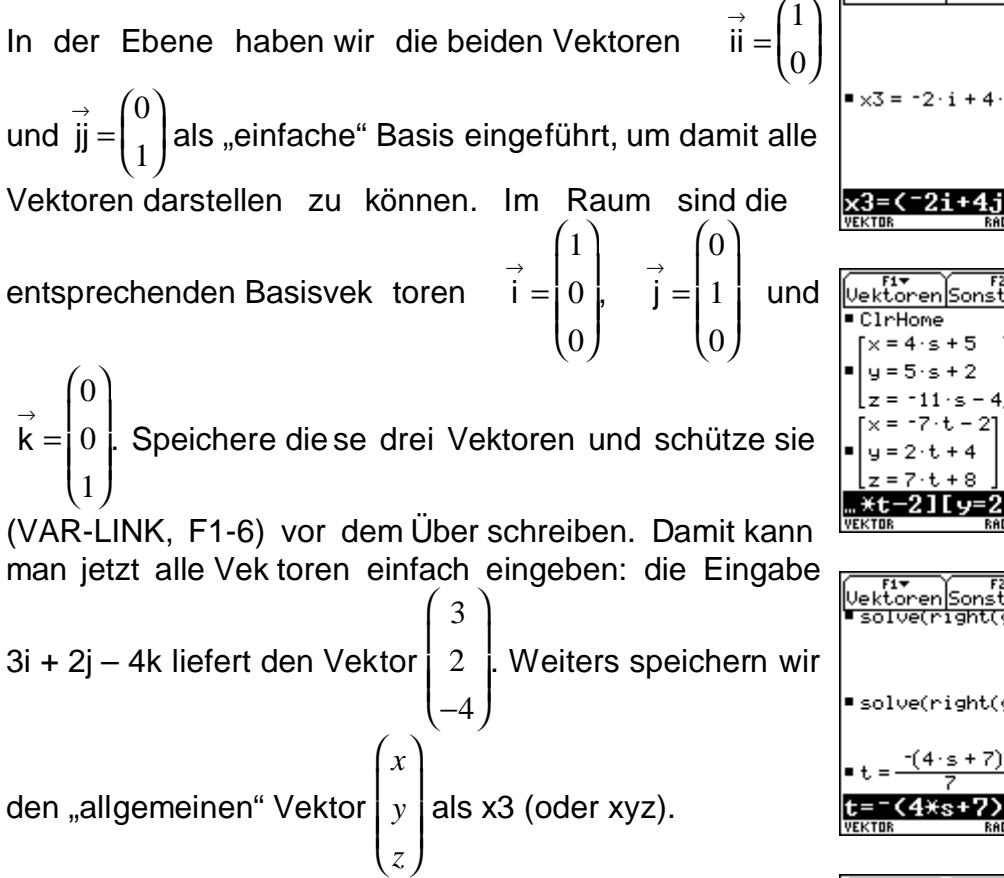

## **Lage von Geraden im R<sup>3</sup>**

Neben parallelen und schneidenden Geraden gibt es i R<sup>3</sup> auch windschiefe Geraden. Zur Eingabe der Geraden verwenden wir den allgemeinen Vektor x3 sowie die Basisvektoren i, j und k (Abb.1). Um die Lage der beiden

$$
\text{Geraden X} = \begin{pmatrix} 5 \\ 2 \\ -4 \end{pmatrix} + \text{s} \cdot \begin{pmatrix} 4 \\ 5 \\ -11 \end{pmatrix} \text{ und X} = \begin{pmatrix} -2 \\ 4 \\ 8 \end{pmatrix} + \text{t} \cdot \begin{pmatrix} -7 \\ 2 \\ 7 \end{pmatrix} \text{festzu-}
$$

stellen, berechnet man für beiden Geraden den Parameter für einen etwaigen Schnittpunkt (Abb.3). Dann setzt man die Parameter in die Geradengleichungen ein (Abb.4). Stimmen die beiden Schnittpunkte in allen drei Koordinaten überein, so schneiden die Geraden einander. Stimmen sie nicht überein, so sind sie windschief.

Speichert man – wie in diesem Beispiel – die beiden Geraden mit gp1 und gp2 (Abb.2), so kann man sich mittels Custom in die Vektoren-Menueleiste die Befehle für den Schnitt der beiden Geraden eingeben und er spart sich einige Tipparbeit (Abb.5). Aber Achtung! Das funktioniert natürlich nur, wenn man die erste Gerade gp1 und die zweite Gerade gp2 nennt und die Parameter s und t verwendet.

 $u = 5 \cdot 5 + 2$  $5.4 + 2$  $-11 - 5$  $\pm$  0  $1 + \alpha n$ Ahh 2 [uektoren]Sonstiges]Schnitt]Dive<br>■solve(right(gpl[1,1])=right(  $t = \frac{-(4 \cdot s + 7)}{s}$  $\blacksquare$  solve(right(gp1[2,1]) = right(gp2[2,1]) $\lrcorner$  $s = 6$  $t = -1$ Abb.3 Vektoren|Sonstiges  $=5$  $\blacksquare$  ap1  $|s=0$  $u = 2$  $\times = 5^\circ$  $y = 2$ 

 $=$   $\Lambda$ .  $-45$ 

Ahh 1

Done

 $z = 1$ 

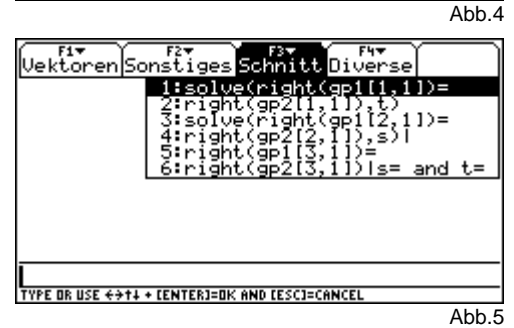

### Themenbereich: Spezielle Funktionen 1/x, 1/x<sup>2</sup>, Ausgleichsfunktion

Anmerkungen:

Inhalte und Ziele wie bei dem Themenbereich "Lineare Funktionen".

Die Verweise auf das Buch betreffen Reichel/Müller/Laub: Lehrbuch der Mathematik 5

# **Spezielle Funktionen II**

## **Reziprokfunktion – Typ y = 1/x**

Beispiel 1: Zeichne die Funktion f(x) =  $\frac{2}{x}$  mit dem TR und übertrage die Zeichnung in dein Heft. Zeichne Ordnerlinien an den Stellen 2 und 3. (Achtung: Folder "Funktion", suf())

Welche Beziehung besteht zwischen den Argumenten x  $_1 = 2$  und  $_2 = 3$ ; welche zwischen den Funktionswerten f( $x_1$ ) und f( $z_2$ )? Wie nennt man eine solche Funktion?

…………………………………………………………………………………………………………… ……………………………………………………………………………………………………………

Zeichne mit dem TR die Graphen folgender Funktionen:

 $y_1(x)$   $-\frac{2}{x}$ ;  $y_2(x) = -\frac{1}{x}$ ;  $y_3(x) = -\frac{1}{2x} = -\frac{1}{x}$  $\frac{1}{x} = -\frac{0.5}{x}$ ;  $y_4(x) = \frac{1}{2x}$ ;  $y_5(x) = \frac{1}{x}$ ;  $y_6(x) = \frac{2}{x}$ 

Aus der Graphik erkennt man, dass für jede Funktion  $g(x) = \frac{c}{x}$  gilt:

Falls c > 0 ist, so ………………… die zugehörige Kurve um so stärker, je ……………… c ist.

Falls c < 0 ist, so ………………………………………………………………………………………

Beweise, dass für die Funktion f(x) =  $\frac{c}{x}$  gilt: a) Ist c > 0  $\Rightarrow$  f ist streng monoton fallend in R<sup>-</sup> bzw. in R<sup>+</sup> , b) Ist c < 0 ⇒ f ist streng monoton steigend in R**-** bzw. in R**+**.

## Beispiel 2:  $f(x) = \frac{3}{x}$

- a) Ermittle das kleinste Intervall, in dem f(x) liegen muss, wenn x um höchstens 10% von 2 abweichen darf. Um wie viel Prozent von f(2) weicht f(x) dann höchstens von f(2) ab?
- b) Ermittle das kleinste Intervall, in dem x liegen muss, wenn f(x) von f(3) um höchstens 10% von f(3) abweichen darf. Wie viel Prozent von 3 darf x von 3 dann höchstens abweichen?

## **Spezielle Quadratfunktionen – Typ: y = c/x<sup>2</sup>**

Zeichne in ein Koordinatensystem die Graphen der Funktionen y <sub>1</sub>(x) =  $\frac{1}{x^2}$ ; y<sub>2</sub>(x) =  $\frac{2}{x^2}$ ;  $y_3(x) = \frac{3}{x^2}$ ;  $y_4(x) = -\frac{1}{x^2}$ ;  $y_5(x) = -\frac{2}{x^2}$ ;  $y_6(x) = -\frac{3}{x^2}$  und beantworte folgende Fragen:

Welche Auswirkung hat die Konstante c auf das Krümmungsverhalten der Graphen

a) wenn c > 0 ist …………………………………………………………………………………… b) wenn c < 0 ist ………………………………………………………………………………………

Was haben die Graphen mit c > 0 (c < 0) gemeinsam? …………………………………………

……………………………………………………………………………………………………………

- Gibt es zu einzelnen Argumenten mehrere Funktionswerte? ……………………………………
- Gibt es zu einzelnen Funktionswerten mehrere Argumente? ……………………………………
- Welches Symmetrieverhalten der Graphen liegt vor? …………………………… (mit Beweis!)

<u>Beispiel:</u> Es sei f: R  $\rightarrow$  R | **x**  $\rightarrow \frac{2}{x^2}$ .

Wenn sich x von 2 um weniger als 20% unterscheidet, um wieviel Prozent unterscheidet sich dann f(x) höchstens von f(2)?

Erläutere die Antwort anhand einer Skizze und begründe mit Hilfe der Monotoniegesetze

# **Funktionen – Ausgleichsfunktionen**

Für diese Beispiele wäre es gut, das im Physikunterricht über Ausgleichsgeraden Gelernte zu wiederholen. (Zettel: Messungen und Messfehler, gleichmäßig beschleunigte Bewegung)

### **Beispiel 1: Kerzenlänge**

Julia und Rupert führen einen Versuch durch. Sie beobachten eine brennende Kerze und messen jeweils nach zwei Minuten die Länge der Kerze. Es wurde die Kerzenlänge in Abhängigkeit der Brenndauer gemessen und dabei folgende Tabelle erstellt:

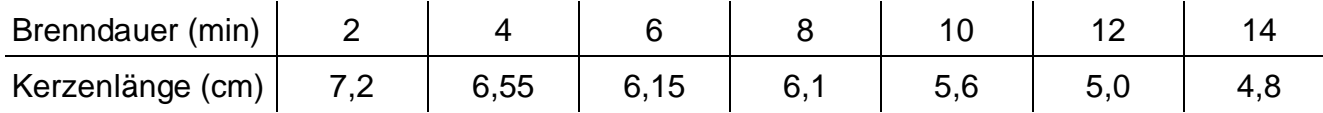

- a) Kann man behaupten, dass ein linearer Zusammenhang zwischen Brenndauer und Kerzenlänge besteht? Berechne eine Ausgleichsfunktion und gib den R<sup>2</sup>-Wert an: R<sup>2</sup> = ...... Speichere unter einem beliebigen Namen.
- b) Erkläre, warum die Meßpunkte nicht immer ganz genau auf einer exakten Kurve (Geraden) liegen
- c) Wie lange hat die Kerze bereits gebrannt, wenn sie ursprünglich 10 cm lang war? Laß Dir vom TI-92 den Graph der Funktion zeichnen und beantworte die Frage graphisch und rechnerisch!  $t =$  .........min
- d) Verändere einige Werte in der Tabelle und laß Dir eine neue Ausgleichsfunktion be rechnen, so dass der R<sup>2</sup>-Wert verbessert wird (2 Versuche):

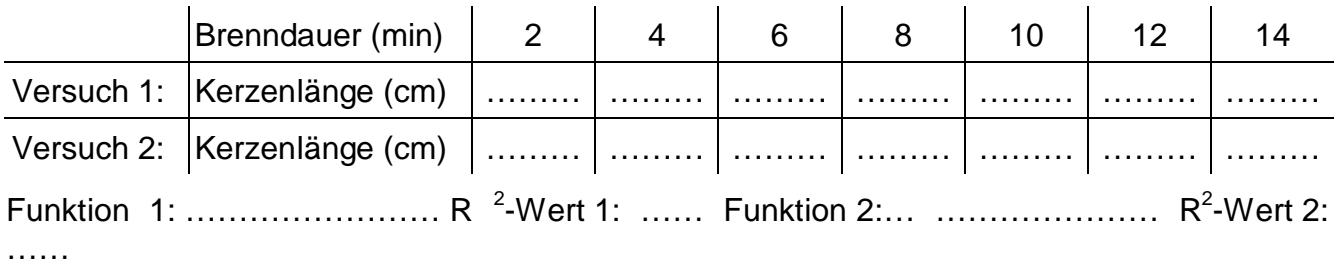

### **Beispiel 2:**

Ein Gas, das in einem Gefäß eingeschlossen ist, wird erwärmt, wobei die Abhängigkeit des Drucks von der Temperatur beobachtet wird. Folgende Messergebnisse liegen vor:

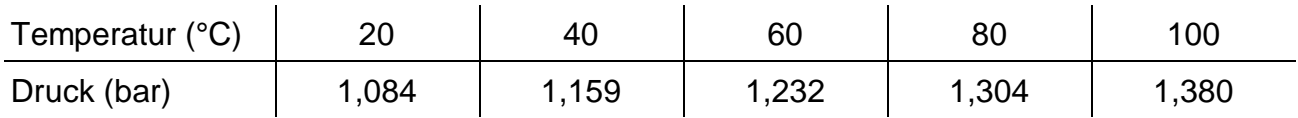

- a) Man untersuche, ob die Abhängigkeit des Drucks von der Temperatur durch eine lineare Funktion beschrieben werden kann.
- b) Erscheint eine Beschreibung des Temperatur-Druck-Zusammenhangs durch eine lineare Funktion sinnvoll?
- c) Ermittle mit der am besten geeignetsten Ausgleichsfunktion den absoluten Nullpunkt der Temperatur graphisch und rechnerisch! (Dort wird der Druck Null.) T ≈ ………°C

### **Beispiel 3: LB 337a, 338a**

Suche für diese beiden Beispiele einen Zusammenhang. Probiere auch eine quadratische Korrelation.